# VOLTCRAFT

# **BS-1500T ENDOSKOP-GRUNDGERÄT**

D BEDIENUNGSANLEITUNG Seite 2 - 22

# **BS-1500T ENDOSCOPE BASIC UNIT**

GB OPERATING INSTRUCTIONS PAGE 23 - 44

# **Appareil de base – endoscope BS-1500T**

F MODE D'EMPLOI PAGE 45 - 66

# **BS-1500T Endoscoop Basisapparaat**

O GEBRUIKSAANWIJZING PAGINA 67 - 89

Best.-Nr. / Item no. / N° de commande / Bestelnr.: 1340787

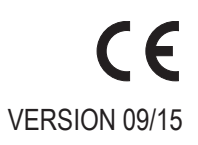

### **INHALTSVERZEICHNIS**

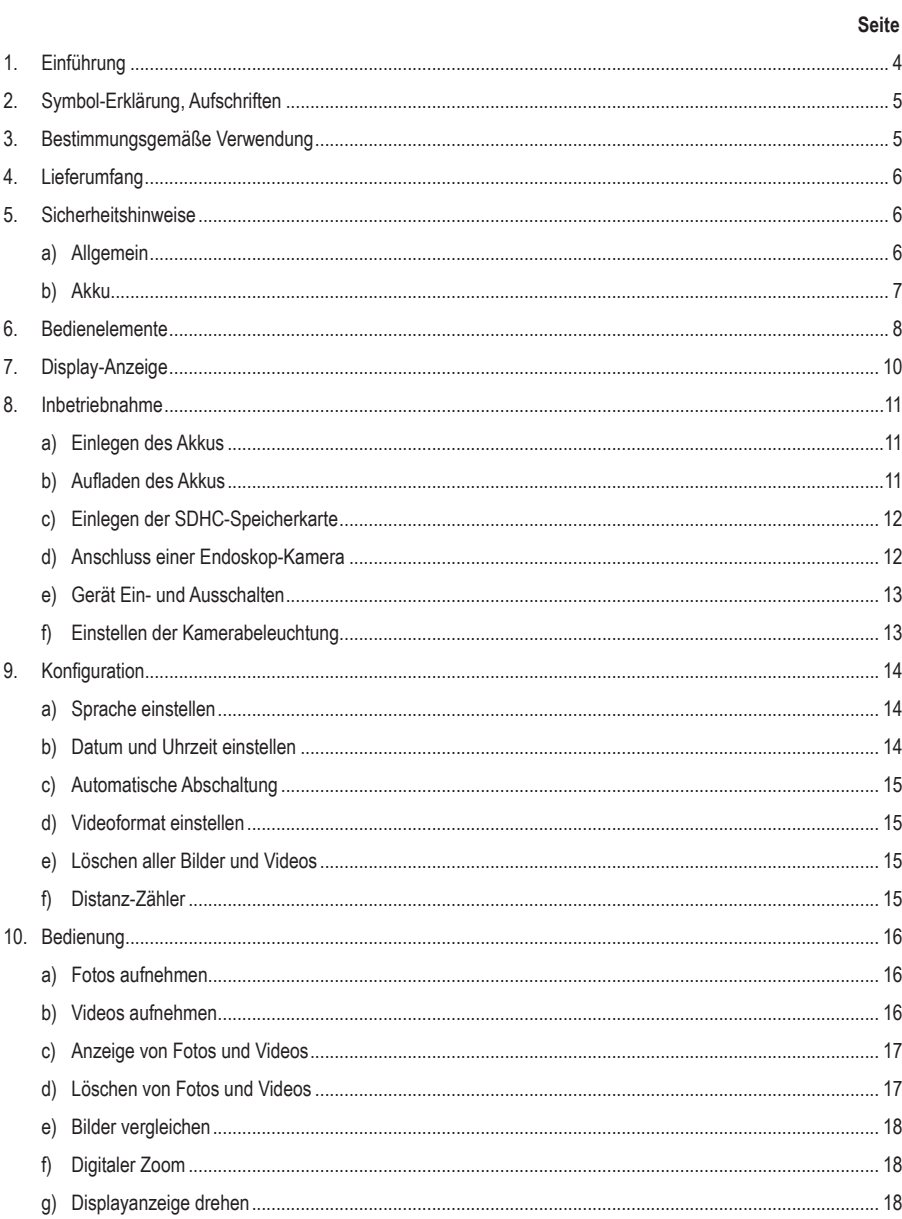

 $\bigcirc$ 

#### Seite

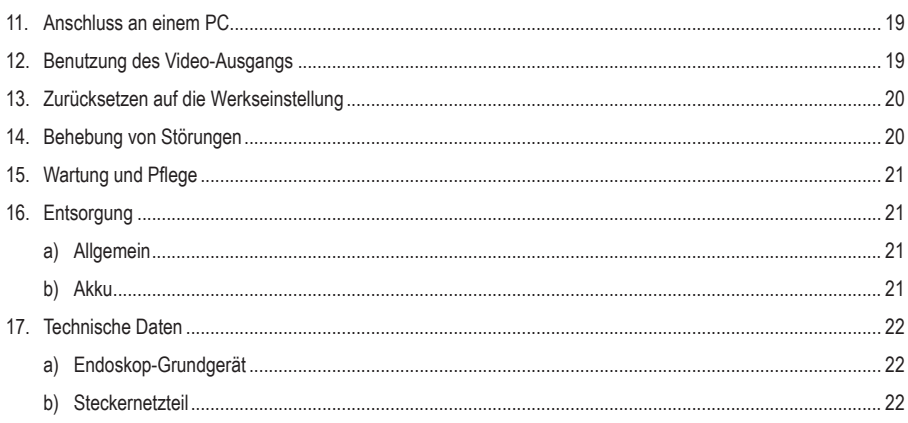

# **1. Einführung**

Sehr geehrte Kundin, sehr geehrter Kunde,

mit dem Kauf eines Voltcraft® – Produktes haben Sie eine sehr gute Entscheidung getroffen, für die wir Ihnen danken.

Voltcraft® - Dieser Name steht auf dem Gebiet der Mess-, Lade- sowie Netztechnik für überdurchschnittliche Qualitätsprodukte, die sich durch fachliche Kompetenz, außergewöhnliche Leistungsfähigkeit und permanente Innovation auszeichnen.

Vom ambitionierten Hobby-Elektroniker bis hin zum professionellen Anwender haben Sie mit einem Produkt der Voltcraft®-Markenfamilie selbst für die anspruchsvollsten Aufgaben immer die optimale Lösung zur Hand. Und das Besondere: Die ausgereifte Technik und die zuverlässige Qualität unserer Voltcraft®-Produkte bieten wir Ihnen mit einem fast unschlagbar günstigen Preis-/Leistungsverhältnis an. Darum schaffen wir die Basis für eine lange, gute und auch erfolgreiche Zusammenarbeit.

Wir wünschen Ihnen nun viel Spaß mit Ihrem neuen Voltcraft® – Produkt!

Alle enthaltenen Firmennamen und Produktbezeichnungen sind Warenzeichen der jeweiligen Inhaber. Alle Rechte vorbehalten.

#### **Bei technischen Fragen wenden Sie sich bitte an:**

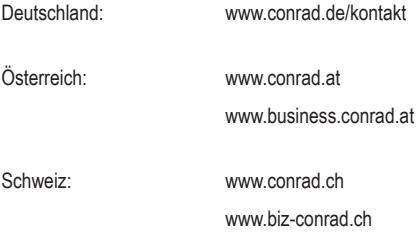

#### **Neueste Bedienungsanleitung**

Die aktuellste Ausgabe der Bedienungsanleitung steht immer auf unserer Webseite zum Herunterladen zur Verfügung.

### **2. Symbol-Erklärung, Aufschriften**

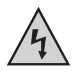

Dieses Symbol wird verwendet, wenn Gefahr für Ihre Gesundheit besteht, z.B. durch elektrischen Schlag.

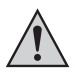

Das Symbol mit dem Ausrufezeichen im Dreieck weist auf wichtige Hinweise in dieser Bedienungsanleitung hin, die unbedingt zu beachten sind.

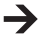

Das "Pfeil"-Symbol ist zu finden, wenn Ihnen besondere Tipps und Hinweise zur Bedienung gegeben werden sollen.

### **3. Bestimmungsgemässe Verwendung**

Das Endoskop-Grundgerät ist in Verbindung mit einer separat erhältlichen Endoskop-Kamera ein visuelles Hilfsmittel zur optischen Fehlersuche und Inspektion an spannungslosen Anlagen und Einrichtungen.

Das Kamerabild wird auf dem eingebauten TFT-Monitor angezeigt. Aufgenommene Bilder oder Videos können über die Speicherkarte, USB oder den Video-Ausgang übertragen werden.

Die Beleuchtung an der Spitze einer passenden Endoskop-Kamera kann mit diesem Endoskop-Grundgerät stufenlos geregelt werden.

Das Produkt darf keiner Feuchtigkeit ausgesetzt bzw. nicht eingetaucht werden.

Die Spannungsversorgung erfolgt über den LiPo-Akku oder über das beiliegende Steckernetzteil.

Eine passende Endoskop-Kamera wie z.B. die 1214310, finden Sie in unserem Online-Shop, auf der Produktseite unter der Rubrik Zubehör.

Ein Betrieb in explosionsgefährdeten Bereichen bzw. die Anwendung bei Menschen und Tieren ist nicht zulässig.

Eine andere Verwendung als oben beschrieben kann zur Beschädigung des Produkts führen, außerdem bestehen weitere Gefahren.

Lesen Sie sich diese Bedienungsanleitung vollständig und aufmerksam durch, sie enthält viele wichtige Informationen für die Konfiguration, Betrieb und Bedienung. Beachten Sie alle Sicherheitshinweise!

Dieses Produkt entspricht den gesetzlichen, nationalen und europäischen Anforderungen.

### **4. Lieferumfang**

- Endoskop-Grundgerät BS-1500T
- LiPo-Akku
- Steckernetzteil
- Gummi-Schutzhülle
- Mini-USB2 0-Kabel
- AV-Kabel (2x Cinch auf 3,5" Klinke)
- 4 GB SDHC-Speicherkarte
- Reinigungsset
- Koffer
- Bedienungsanleitung

### **5. Sicherheitshinweise**

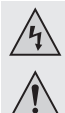

**Bei Schäden, die durch Nichtbeachten dieser Bedienungsanleitung verursacht werden, erlischt die Gewährleistung/Garantie! Für Folgeschäden übernehmen wir keine Haftung!**

**Bei Sach- oder Personenschäden, die durch unsachgemäße Handhabung oder Nichtbeachten der Sicherheitshinweise verursacht werden, übernehmen wir keine Haftung! In solchen Fällen erlischt die Gewährleistung/Garantie!**

Sehr geehrte Kundin, sehr geehrter Kunde,

die folgenden Sicherheitshinweise dienen nicht nur zum Schutz Ihrer Gesundheit, sondern auch zum Schutz des Produkts.

Lesen Sie sich deshalb dieses Kapitel sehr aufmerksam durch, bevor Sie das Produkt in Betrieb nehmen!

#### **a) Allgemein**

- Aus Sicherheits- und Zulassungsgründen (CE) ist das eigenmächtige Umbauen und/oder Verändern des Produktes nicht gestattet.
- Der Aufbau des Steckernetzteils entspricht der Schutzklasse II.
- Die Netzsteckdose für das Steckernetzteil muss sich in der Nähe des Geräts befinden und leicht zugänglich sein.
- Das Steckernetzteil ist nur für trockene, geschlossene Innenräume geeignet. Setzen Sie es keiner direkten Sonneneinstrahlung, Hitze, Kälte, Feuchtigkeit oder Nässe aus, andernfalls wird es beschädigt.

Außerdem besteht Lebensgefahr durch einen elektrischen Schlag!

• Ziehen Sie das Steckernetzteil niemals am Kabel aus der Netzsteckdose.

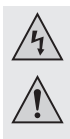

• Wenn das Steckernetzteil Beschädigungen aufweist, so fassen Sie es nicht an, es besteht Lebensgefahr durch einen elektrischen Schlag!

Schalten Sie zuerst die Netzspannung für die Netzsteckdose allpolig ab, an der das Steckernetzteil angeschlossen ist (z.B. zugehörigen Sicherungsautomat abschalten bzw. Sicherung herausdrehen, anschließend den zugehörigen FI-Schutzschalter abschalten). Ziehen Sie erst danach das Steckernetzteil aus der Netzsteckdose und bringen Sie das Produkt in eine Fachwerkstatt.

- Das Endoskop-Grundgerät ist nicht wasserdicht und kann deshalb nicht unter Wasser eingesetzt werden. Schützen Sie das Grundgerät vor Spritzwasser.
- Das Endoskop darf nur in spannungslosen Anlagen zur Inspektion eingesetzt werden. Der Kopf einer passenden Endoskop-Kamera ist aus Metall und kann zu Kurzschlüssen führen.

Schalten Sie aus Sicherheitsgründen vor jeder Inspektion alle Anlagenteile spannungslos.

- Wird die Beleuchtung einer optionalen Kamera durch LEDs erzeugt, blicken Sie niemals direkt oder mit optischen Instrumenten in den LED-Strahl.
- Stellen Sie keine offenen Brandquellen, wie z.B. brennende Kerzen, auf dem Gerät ab.
- Das Produkt ist für Sie wartungsfrei. Eine Wartung oder Reparatur ist nur durch eine Fachkraft oder Fachwerkstatt zulässig. Es sind keinerlei für Sie zu wartende Bestandteile im Inneren des Produkts, öffnen Sie es deshalb niemals.
- Schützen Sie das Produkt vor direkter Sonneneinstrahlung, starker Hitze (>60 °C), Kälte (<-20 °C), Vibrationen oder mechanischen Beanspruchungen.
- Das Produkt ist kein Spielzeug, es gehört nicht in Kinderhände. Das Produkt enthält Kleinteile und Akkus.
- Lassen Sie das Verpackungsmaterial nicht achtlos liegen, dieses könnte für Kinder zu einem gefährlichen Spielzeug werden.
- Gehen Sie vorsichtig mit dem Produkt um, durch Stöße, Schläge oder dem Fall aus bereits geringer Höhe wird es beschädigt.
- Sollten sich Fragen ergeben, die nicht im Laufe der Bedienungsanleitung abgeklärt werden, so setzen Sie sich bitte mit unserer technischen Auskunft oder einem anderen Fachmann in Verbindung.

#### **b) Akku**

- Der Akku des Produkts gehört nicht in Kinderhände.
- Lassen Sie den Akku nicht offen herumliegen, es besteht die Gefahr, dass dieser von Kindern oder Haustieren verschluckt wird. Suchen Sie im Falle eines Verschluckens sofort einen Arzt auf. Es besteht Lebensgefahr!
- Ein ausgelaufener oder beschädigter Akku kann bei Berührung mit der Haut Verätzungen verursachen, benutzen Sie deshalb in diesem Fall geeignete Schutzhandschuhe.
- Ersetzen Sie einen defekten Akku so bald wie möglich gegen einen Neuen oder entfernen Sie ihn. Ein defekter Akku kann auslaufen und das Gerät beschädigen!
- Bei längerem Nichtgebrauch (z.B. bei Lagerung) entnehmen Sie den eingelegten Akku. Bei Überalterung besteht andernfalls die Gefahr, dass der Akku ausläuft, was Schäden am Produkt verursacht. Verlust von Gewährleistung/Garantie!

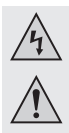

- Achten Sie beim Einlegen des Akkus auf die richtige Polung (Plus/+ und Minus/- beachten). Bei falscher Polung wird nicht nur das Produkt, sondern auch der Akku beschädigt. Es besteht zudem Brandund Explosionsgefahr.
- Der Akku darf nicht kurzgeschlossen, zerlegt oder ins Feuer geworfen werden. Es besteht Explosionsgefahr!
- Laden Sie den Akku nur, wenn er intakt und unbeschädigt ist. Sollte die äußere Isolierung des Akkus beschädigt sein bzw. der Akku verformt bzw. aufgebläht sein, darf er auf keinen Fall aufgeladen werden. In diesem Fall besteht akute Brand und Explosionsgefahr!
- Laden Sie den mitgelieferten Akku ausschließlich im Endoskop-Grundgerät, verwenden Sie niemals andere Ladegeräte.
- Wenn Sie das Endoskop längere Zeit nicht benutzen (z.B. bei Lagerung), so laden Sie den Akku spätestens alle 3 Monate auf, um eine Tiefentladung zu verhindern. Bei einer Tiefentladung wird der Akku dauerhaft beschädigt!
- Beschädigen Sie niemals die Außenhülle des Akkus, zerschneiden Sie die Folienumhüllung nicht, stechen Sie nicht mit scharfen Gegenständen in den Akku. Es besteht Brand- und Explosionsgefahr!
- Für die umweltgerechte Entsorgung des Akkus lesen Sie bitte das Kapitel "Entsorgung".

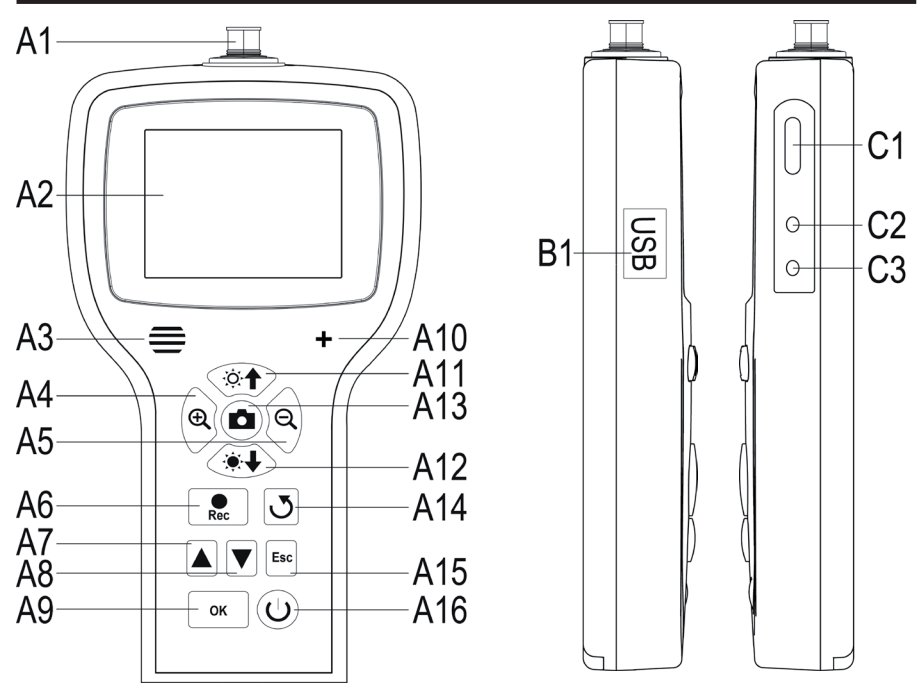

### **6. Bedienelemente**

- **A1** Kamera-Anschluss; 8-polig
- **A2** Display
- **A3** Lautsprecher
- **A4** Angezeigtes Bild Vergrößern (Zoom +)
- **A5** Angezeigtes Bild Verkleinern (Zoom -)
- **A6** Aufnahmetaste Video; bei der Einstellung Datum/Uhrzeit runter; Starten/Pausieren eines Videos
- **A7** Im Menü nach oben; um durch die aufgenommenen Bilder und Videos zu scrollen (abwärts)
- **A8** Im Menü nach unten; um durch die aufgenommenen Bilder und Videos zu scrollen (aufwärts)
- **A9** Öffnen des Menüs; Auswahl/Bestätigen im Menü
- **A10** Mikrofon
- **A11** Helligkeit der LED-Kamerabeleuchtung erhöhen; Lautstärke im Wiedergabemodus erhöhen
- **A12** Helligkeit der LED-Kamerabeleuchtung verringern; Lautstärke im Wiedergabemodus verringern
- **A13** Aufnahmetaste Foto; bei der Einstellung Datum/Uhrzeit rauf
- **A14** Taste um das anzeigte Bild zu drehen
- **A15** Im Menü zurück
- **A16** Ein-/Aus-Taster
- **B1** Mini-USB1.1-Anschluss
- **C1** SDHC-Kartenslot
- **C2** Video-Ausgang
- **C3** Anschluss für das Steckernetzteil

### **7. Display-Anzeige**

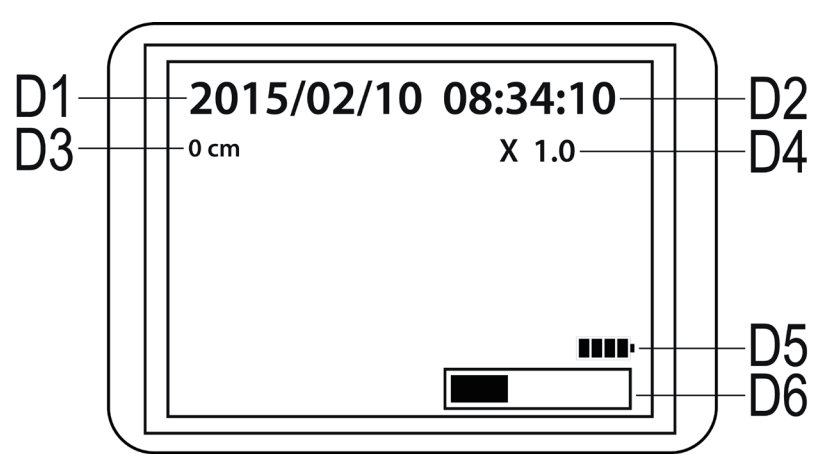

- **D1** Datum
- **D2** Uhrzeit
- **D3** Bisherige Distanz, welche mit der Kamera betrachtet wurde
- **D4** Momentan eingestellter Zoom-Faktor
- **D5** Akkuanzeige
- **D6** Anzeige des belegten Speicherplatzes auf der SD-Karte

### **8. Inbetriebnahme**

#### **a) Einlegen des Akkus**

Sollte der LiPo-Akku der Lieferung separat beiliegen, müssen Sie diesen zuerst einlegen, damit Sie das Gerät verwenden können. Sollte der Akku bereits eingelegt sein, können Sie diesen Schritt für die Erstinbetriebnahme überspringen und bei Punkt b) fort fahren.

- Als erstes öffnen Sie den Akkudeckel des Endoskop-Grundgeräts. Er ist auf der Rückseite im unteren Teil des Gehäuses angebracht.
- Drücken Sie dazu den Hebel in Richtung Akkudeckel und nehmen Sie anschließend den Deckel heraus.
- Nehmen Sie den LiPo-Akku zur Hand und verbinden Sie den Stecker des Akkus mit der Buchse vom Endoskop-Grundgerät. Achten Sie dabei auf die richtige Polung.
- Schieben Sie das Kabel vorsichtig in die Öffnung, bis der Stecker verschwindet.
- Legen Sie jetzt den Akku in das Fach ein.
- Zum Schluss schließen Sie den Deckel des Akkufachs wieder. Setzen Sie dazu die kleine Führung unten in die dafür vorgesehene Aussparung und drücken Sie den Deckel zu, bis er einrastet.
- Damit ist das Einlegen des Akkus abgeschlossen.

Sollten Sie den LiPo-Akku wechseln wollen, nehmen Sie den alten Akku, bevor Sie den neuen einlegen, vorsichtig aus dem Gehäuse heraus.

Ziehen Sie das Anschlusskabel solange durch die Öffnung, bis der Stecker freiliegt und trennen Sie die Steckverbindung.

Verwenden Sie nur den originalen Akku.

#### **b) Aufladen des Akkus**

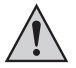

Bitte achten Sie auch darauf, dass die Umgebungstemperatur während des Ladevorgangs nicht unter 0 °C bzw. über +40 °C liegt. Dies könnte das Produkt, sowie den Akku beschädigen.

Um den Akku aufzuladen, gehen Sie wie folgt vor.

- Ziehen Sie die Gummiabdeckung auf der rechten Seite des Produkts heraus und klappen Sie sie auf die Seite.
- Schließen Sie den Ausgang des Steckernetzteils an der Eingangsbuchse **C3** des Endoskop-Grundgeräts an.
- Stecken Sie das Netzteil in eine Netzsteckdose ein.
- Der Ladevorgang beginnt automatisch.

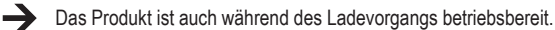

Wenn Sie das Gerät, während es aufgeladen wird, einschalten (siehe Kapitel 8 e)), ist unten rechts im Display die Ladeanzeige **D5** zu sehen. Sobald diese 4 Balken anzeigt, ist der Akku voll aufgeladen.

### **c) Einlegen der SDHC-Speicherkarte**

Sie haben die Möglichkeit mit dem BS-1500T Bilder und Videos aufzunehmen. Diese werden dabei auf der SDHC-Karte gespeichert. Die Karte aus dem Lieferumfang hat eine Speicherkapazität von 4 GB. Max. werden Karten mit 32 GB unterstützt.

Legen Sie jetzt die Speicherkarte in das Endoskop-Grundgerät ein.

Bevor Sie beginnen, schalten Sie das Gerät aus und entfernen Sie das evtl. angeschlossene Steckernetzteil.

- Ziehen Sie, wie auch beim Laden des Akkus, die Gummiabdeckung auf der rechten Seite heraus und klappen Sie sie auf die Seite.
- Schieben Sie die Speicherkarte in den Kartenslot **C1**, bis diese einrastet.

Die Kontakte müssen dabei nach oben und nach links, wie auf dem rechten Bild, zeigen.

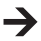

Wenn Sie die Speicherkarte wieder entfernen wollen, schalten Sie zuerst das BS-1500T aus. Drücken Sie auf die Karte, damit sie entriegelt wird und ziehen Sie sie anschließend aus dem Slot.

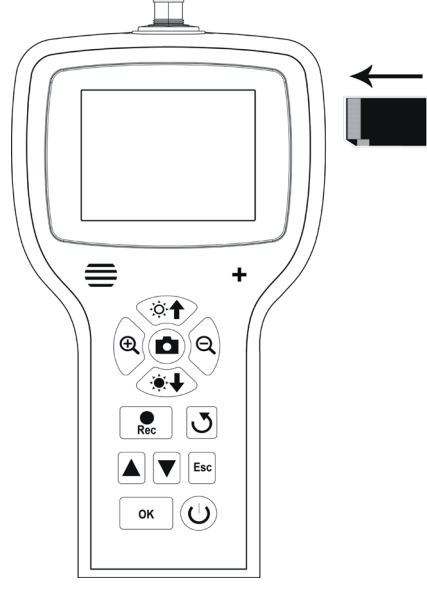

#### **d) Anschluss einer Endoskop-Kamera**

Schließen Sie jetzt eine kompatible Endoskop-Kamera (z.B. die 1214310) am BS-1500T an.

Es kann durchaus sein, dass für den Anschluss einer Kamera an das Grundgerät ein Adapter bzw. Adapterkabel notwendig ist. Wenn dies bei Ihrer Kamera der Fall ist, so stecken Sie den Adapter einfach zwischen das Endoskop-Grundgerät und die Kamera.

Um eine kompatible Kamera an dem 8-poligen Stecker des BS-1500T anzuschließen, gehen Sie folgendermaßen vor.

- Falls Sie das Gerät eingeschaltet haben, schalten Sie es zuerst wieder aus (Kapitel 8 e).
- Schieben Sie den 8-poligen Stecker der Kamera auf den Anschluss **A1** des BS-1500T. Die richtige Orientierung erkennen Sie an der Führung im Stecker. Beim Endoskop-Grundgerät ist diese zur Vorderseite gerichtet.

Achten Sie beim Aufschieben darauf, dass Sie keinen der Pins verbiegen oder abbrechen.

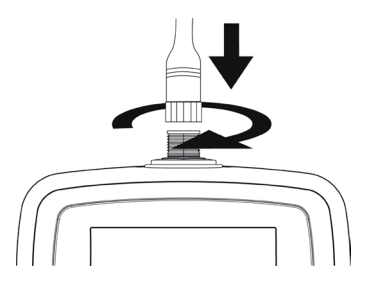

- Drehen Sie den Verschluss des Kamera-Steckers solange im Uhrzeigersinn, bis er handfest angezogen ist.
	- Um die Kamera wieder zu entfernen, schalten Sie zuerst das BS-1500T aus und schrauben Sie den Metallverschluss wieder auf (gegen den Uhrzeigersinn drehen). Ziehen Sie dann die Kamera ab.

#### **e) Gerät Ein- und Ausschalten**

• Um das Endoskop-Grundgerät einzuschalten, drücken Sie für 3 bis 5 Sekunden die Ein-/Aus-Taste **A16**.

Lassen Sie dann die Taste los. Etwa eine Sekunde später startet das Gerät und zeigt dies am Display an.

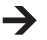

Wenn der Startvorgang abgeschlossen ist, befindet sich das Gerät im Vorschau-Modus. D.h. es wird das aktuelle Kamerabild, das eingestellte Datum (**D1**) und die Uhrzeit (**D2**), sowie die Meteranzeige (**D3**) angezeigt.

Unten rechts im Display sehen Sie außerdem die Anzeige für die Akkuladung (**D5**). Sollte der Akku-Stand zu niedrig sein, laden Sie zuerst den Akku wieder auf, bevor Sie fortfahren.

Gleich darunter wird kurz ein Balken (**D6**) eingeblendet, der die Restkapazität der Speicherkarte anzeigt. Um den Balken erneut einzublenden, drücken Sie die Taste "**Esc**" (**A15**).

- Um das Endoskop-Grundgerät wieder aus zu schalten, drücken Sie wieder für 3 bis 5 Sekunden die Ein-/Aus-Taste **A16**. Sobald das Display erlischt, ist das Gerät ausgeschaltet.
- Wenn eine gewisse Zeit keine Eingabe erfolgt, schaltet das Endoskop automatisch ab. Die Zeit können Sie im Menü einstellen. Beachten Sie hierzu das Kapitel 9 c).

### **f) Einstellen der Kamerabeleuchtung**

Um auch in absolut dunklen Bereichen das Endoskop einsetzen zu können, ist im BS-1500T eine Regelung für die im Kamerakopf eingebaute LED-Beleuchtung integriert.

- Betätigen Sie die Taste **A11** (Taste mit der Sonne und dem Pfeil nach oben) um die Helligkeit zu erhöhen.
- Um die Helligkeit zu reduzieren, drücken Sie die Taste **A12** (Taste mit der Sonne und dem Pfeil nach unten).
- Stellen Sie die Beleuchtung so ein, dass das angezeigte Bild auf dem Display gut zu erkennen ist.

Bei engen Röhren oder ähnlichem kann es von Vorteil sein, die Beleuchtung etwas zu reduzieren, um Reflektionen und Überbelichtungen vorzubeugen.

# **9. Konfiguration**

Die nachfolgend erklärten Konfigurationspunkte finden Sie alle im Einstellungsmenü.

- Um das Einstellungsmenü aufzurufen, drücken Sie, wenn das Gerät eingeschaltet ist, die Taste "**OK**" (**A9**).
- Verlassen können Sie das Menü, indem Sie die Taste "**Esc**" (**A15**) drücken.
- Die Navigation durch die Menüpunkte erfolgt mit Hilfe der beiden Pfeiltasten **A7** (nach oben) und **A8** (nach unten).
- Die Auswahl des gewünschten Menüpunkts erfolgt wieder mit der Taste "**OK**" (**A9**).
- Erfolgt einige Sekunden keine Eingabe, wird das Menü wieder automatisch geschlossen.

#### **a) Sprache einstellen**

• Navigieren Sie (A7/A8) zum Menüpunkt "LANGUAGE" und öffnen Sie ihn (A9).

Sollten Sie das Gerät bereits eingerichtet und dabei die Sprache geändert haben, heißt der Menüpunkt entsprechend anders.

- Wählen Sie Ihre gewünschte Sprache aus (**A7/A8**) und bestätigen Sie mit "**OK**" (**A9**).
- Das Menü wird automatisch geschlossen und auf dem Display wird wieder der Vorschau-Modus angezeigt.

#### **b) Datum und Uhrzeit einstellen**

Wir empfehlen Ihnen das Datum und die Uhrzeit einzustellen, bevor Sie Bilder oder Videos aufnehmen. Das Datum und die Uhrzeit können auf Wunsch im Bild oder Video eingeblendet werden.

- Navigieren Sie (**A7/A8**) zum Menüpunkt "**Datum/Zeit-Setup**" und öffnen Sie ihn (**A9**).
- Legen Sie zuerst das Format des Datums fest.

Öffnen Sie dazu den Punkt "DATE FORMAT".

Wählen Sie Ihr bevorzugtes Format aus und bestätigen Sie mit "OK" (A9).

Mögliche Formate: yyyy/mm/dd; mm/dd/yyyy; dd/mm/yyyy (yyyy=Jahr; mm=Monat; dd=Tag)

• Als nächstes legen Sie das Format der Uhrzeit fest.

Öffnen Sie dazu den Punkt "TIME FORMAT".

Wählen Sie hier entweder 12 Stunden oder 24 Stunden aus und bestätigen Sie mit "**OK**" (**A9**).

• Jetzt stellen Sie das Datum und die Uhrzeit ein.

Öffnen Sie dazu den Punkt **SETUP**"

Stellen Sie nacheinander alle Werte korrekt ein. Den Wert können Sie mit den Tasten **A6** (Wert verringern) und **A13** (Wert erhöhen) einstellen. Um durch die einzelnen Einstellungsfelder zu navigieren, benutzen Sie wieder die beiden Pfeiltasten **A7** und **A8**.

Wenn alles eingestellt ist, wählen Sie noch aus, ob das Datum und die Uhrzeit auf den aufgenommenen Bildern und Videos angezeigt werden soll. Hierzu schalten Sie die Funktion ein oder aus. Wenn hinter dem Punkt "**Display**" "**Ein**" steht, wird das Datum und die Uhrzeit angezeigt bei "**Aus**" nicht.

• Mit der Taste "Esc" (A15) kehren Sie wieder ins Hauptmenü zurück.

### **c) Automatische Abschaltung**

Mit dieser Funktion stellen Sie ein, nach welcher Zeit sich das Gerät automatisch abschalten soll, wenn keine Aufnahme läuft oder eine Taste gedrückt wird.

- Navigieren Sie (**A7/A8**) zum Menüpunkt "**Auto Aus**" und öffnen Sie ihn (**A9**).
- Wählen Sie die gewünschte Zeit aus (**A7/A8**) und bestätigen Sie mit "**OK**" (**A9**).

Wird "**Deaktivieren**" ausgewählt ist die Funktion ausgeschaltet.

Folgende Zeiten stehen zur Auswahl (in Minuten): 5, 10, 15, 20

• Das Menü wird automatisch geschlossen und auf dem Display wird wieder der Vorschau-Modus angezeigt.

#### **d) Videoformat einstellen**

Um das Videoformat für die Benutzung das Video-Ausgangs einzustellen, gehen Sie wie folgt vor.

- Navigieren Sie (A7/A8) zum Menüpunkt "Videoformat" und öffnen Sie ihn (A9).
- Wählen Sie entweder "**PAL**" oder **NTSC**" aus (**A7/A8**) und bestätigen Sie mit "**OK**" (**A9**).
- Das Menü wird automatisch geschlossen und auf dem Display ist die Standardanzeige zu sehen.

**PAL** ist die europäische Fernseh-Norm. **NTSC** kommt hauptsächlich in Nordamerika zum Einsatz. Welchen Standard Sie auswählen, hängt von dem verwendeten TV-Gerät ab.

#### **e) Löschen aller Bilder und Videos**

Um alle aufgenommenen Bilder und Videos von der eingelegten Speicherkarte zu löschen, gehen Sie wie folgt vor.

- Navigieren Sie (**A7/A8**) zum Menüpunkt "**Alles löschen**" und öffnen Sie ihn (**A9**).
- Wählen Sie "**Ja**" aus (**A7/A8**) und bestätigen Sie mit "**OK**" (**A9)**.
- Das Menü wird automatisch geschlossen und auf dem Display ist die Standardanzeige zu sehen.

Alle Fotos und Videos, welche sich im Aufnahmeordner "100DCSCIM" befinden, sind danach gelöscht. Die "100" am Anfang des Ordners kann sich auch verändern. Der Aufnahmeordner befindet sich im Ordner "DCIM" auf der Speicherkarte.

### **f) Distanz-Zähler**

Im Endoskop ist eine Funktion integriert, mit der Sie die Länge des Objekts bestimmen können, welches Sie mit der Kamera begutachten.

Wenn die Funktion aktiv ist, wird die Länge am Display (**D3**) angezeigt.

- Um die Funktion zu konfigurieren, navigieren Sie (**A7/A8**) zum Menüpunkt "**Meterzählung**" und öffnen Sie ihn (**A9**).
- Mit dem Menüpunkt "RESET" können Sie die aktuell angezeigte Länge zurücksetzen.

Öffnen Sie den Punkt mit "**OK**" (**A9**), wechseln (**A7/A8**) Sie auf "**Ja**" und bestätigen Sie nochmals mit "**OK**" (**A9**).

- Die angezeigte Einheit (cm, m, inch, feet) können Sie im Unterpunkt "EINHEIT" auswählen.
- Ein- und ausschalten können Sie die Funktion im Punkt "**Disable/Enable**".

### **10. Bedienung**

#### **a) Fotos aufnehmen**

• Um ein einzelnes Bild von der Kamera aufzunehmen, drücken Sie im Vorschau-Modus einfach die Taste **A13**.

Halten Sie dabei die angeschlossene Kamera möglichst ruhig, um eine gute Aufnahme zu erhalten.

• Des Weiteren haben Sie die Möglichkeit, während der Wiedergabe (Siehe Kapitel 10 c)) oder der Aufnahme (Siehe Kapitel 10 b)) eines Videos, einen Screenshot aufzunehmen.

Drücken Sie, während das Video abgespielt wird oder die Aufnahme läuft, wieder die Taste **A13**.

• Alle aufgenommenen Fotos werden im JPG-Format, im Unterordner "100DCSCIM", gespeichert. Die "100" am Anfang des Ordners kann sich auch verändern. Der Aufnahmeordner befindet sich im Ordner "DCIM" auf der Speicherkarte.

Die Dateinamen werden fortlaufend durchnummeriert.

### **b) Videos aufnehmen**

- Um Videos aufzunehmen, gehen Sie ähnlich vor, wie bei der Aufnahme eines Fotos.
- Drücken Sie im Vorschau-Modus die Taste **A6**, um die Aufnahmen zu starten.

Die beiden Symbole für die Videoaufnahme erscheinen oben links im Display. Links unten wird die aktuelle Aufnahmedauer angezeigt.

- Drücken Sie die Taste **A6** erneut, um die Aufnahme zu beenden.
- Die aufgenommenen Videos werden wie die Fotos im Unterordner "100DCSCIM" gespeichert. Sie werden im Format ASF abgelegt.

### **c) Anzeige von Fotos und Videos**

• Um in den Anzeige-Modus für Fotos und Videos zu gelangen, drücken Sie entweder die Taste **A7** oder **A8**.

Als Erstes wird immer die letzte Aufnahme angezeigt.

- Hier können Sie wieder mit den beiden Pfeiltasten **A7** und **A8** durch die Aufnahmen scrollen. Mit der Taste **A8** aufwärts und mit der Taste **A7** abwärts.
- Die Bilder und Videos werden mit zwei unterschiedlichen Symbolen gekennzeichnet. Diese werden oben links im Display angezeigt.

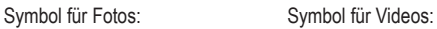

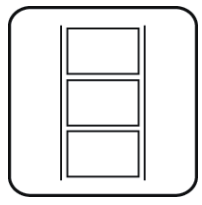

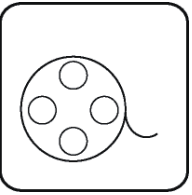

• Um ein Video abzuspielen, drücken Sie die Taste "Rec" (A6).

Um das Video zu pausieren, drücken Sie die Taste **A6** erneut.

Wenn das Video pausiert, können Sie auch wieder mit den beiden Pfeiltasten **A7** und **A8** zum nächsten Foto oder Video weiterschalten.

• Die Lautstärke für die Wiedergabe eines Videos können Sie mit den beiden Tasten **A11** (lauter) und **A12** (leiser) einstellen. Dies funktioniert allerdings nur im Anzeige-Modus. Sobald das Endoskop wieder in den Vorschau-Modus wechselt, regeln Sie mit den beiden Tasten die LED-Beleuchtung der Kamera.

### **d) Löschen von Fotos und Videos**

• Wollen Sie ein bestimmtes Foto oder Video löschen, drücken Sie während das betreffende Foto oder Video angezeigt wird, die Taste "OK" (A9).

Wechseln Sie mit einer der beiden Tasten A7 oder A8 auf "Ja", und bestätigen nochmals mit der Taste "OK" (A9).

Um das Löschen abzubrechen, drücken Sie "**OK**" (**A9**), während "**Nein**" ausgewählt ist.

### **e) Bilder vergleichen**

Sie können aus den aufgenommenen Bildern 2 Stück auswählen und diese zum Vergleich, nebeneinander auf dem Display anzeigen lassen.

- Wählen Sie mit einer der beiden Pfeiltasten **A7** oder **A8** das erste Foto aus.
- Drücken Sie die Taste A4 (Lupe mit dem +). Im Display wird "Dualdisplaystate<sup>1"</sup> angezeigt.
- Wählen Sie jetzt, wieder mit einer der beiden Pfeiltasten **A7** oder **A8**, das zweite Foto aus.
- Drücken Sie die Taste A5 (Lupe mit dem -). Im Display wird "Dualdisplaystate2" angezeigt.
- Um die beiden ausgewählten Bilder nebeneinander auf dem Display anzuzeigen, drücken Sie die Taste **A14**.
- Zum Verlassen der Dualanzeige, drücken Sie die Taste "**Esc**" (**A15**).

### **f) Digitaler Zoom**

Im Vorschau-Modus haben Sie die Möglichkeit, das Bild digital zu vergrößern.

- Zum Vergrößern drücken Sie die Taste **A4**, zum Verkleinern die Taste **A5**.
- Sie können das Bild in 0.1 Schritten auf das zweifache (2.0) vergrößern. Die aktuelle Größe wird dabei im Display angezeigt (**D4**).
- Wenn Sie jetzt ein Bild oder Video aufnehmen, erfolgt dies mit dem eingestellten Vergrößerungsfaktor.

### **g) Displayanzeige drehen**

Im Vorschau-Modus können Sie das angezeigte Bild drehen.

- Drücken Sie dazu die Taste **A14**.
- Die Anzeige wird bei jedem Druck der Taste nach links gegen den Uhrzeigersinn um 90° gedreht.
- Wenn Sie die Taste das vierte Mal gedrückt haben, wird wieder das Original Bild angezeigt.

### **11. Anschluss an einem PC**

Um die aufgenommenen Bilder und Videos auf einen Computer zu übertragen, können Sie das Endoskop-Grundgerät direkt über USB an Ihrem PC anzuschließen.

Natürlich besteht auch Alternativ die Möglichkeit, die SD-Speicherkarte aus dem Gerät zu entnehmen und die Bilder und Videos über einen Kartenleser auf Ihren Computer zu übertragen.

Gehen Sie wie folgt vor.

- Schalten Sie das Endoskop ein.
- Verbinden Sie das USB-Kabel mit der Mini-USB-Buchse **B1** des Endoskop-Grundgerätes.
- Schließen Sie das andere Ende des USB-Kabels an einem freien USB-Port Ihres PCs an.
- Das BS-1500T fungiert nun als Kartenlesegerät und die Speicherkarte wird auf Ihrem Computer als Wechseldatenträger erkannt.
- Sie können die Dateien jetzt von der SD-Karte auf den PC kopieren.

### **12. Benutzung des Video-Ausgangs**

Bevor Sie den Video-Ausgang benutzen können, müssen Sie auf jeden Fall das korrekte Videoformat, wie unter Kapitel 9 d) beschrieben, eingestellt haben. Beachten Sie außerdem die Bedienungsanleitung von Ihrem Fernsehgerät.

- Schließen Sie als erstes den 3,5 mm Klinkenstecker des beiliegenden Video-Kabels, an der AV-Buchse **C2** des Endoskop-Grundgeräts an.
- Der gelbe Cinch-Stecker überträgt das Video-Signal. Schließen Sie ihn an der Video-Eingangsbuchse Ihres Fernsehers an.
- Den weißen Cinch-Stecker, welcher das Audio-Signal überträgt, schließen Sie an dem entsprechenden Cinch-Audio-Eingang Ihres TVs an.
- Schalten Sie das Endoskop ein.
- Öffnen Sie das Einstellungsmenü (A9) und navigieren Sie zum Punkt "Videoausgang".
- Drücken Sie die Taste "**OK**" (**A9**), um das Bild vom Display des Endoskops auf Ihren TV umzuschalten.
- Um die Anzeige auf Ihrem Fernseher zu beenden, öffnen Sie wieder das Menü und bestätigen, während der Punkt "**Videoausgang**" ausgewählt ist, mit "**OK**" (**A9**).

Alternativ trennen Sie einfach das Video-Kabel zwischen dem Endoskop und Ihrem TV.

# **13. Zurücksetzen auf die Werkseinstellung**

- Um das Endoskop-Grundgerät auf die Werkseinstellung zurück zu setzen, schalten Sie es zuerst ein.
- Warten Sie bis der Startvorgang abgeschlossen ist und die normale Anzeige mit dem Datum, der Uhrzeit und der Akkuanzeige zu sehen ist.
- Drücken Sie mit einem dünnen Gegenstand, z.B. einer Büroklammer, vorsichtig den auf der Rückseite versenkt angeordneten Taster Reset.
- Sobald das Display schwarz wird, lassen Sie den Taster wieder los.
- Das Endoskop-Grundgerät startet neu und ist anschließend wieder auf die Werkseinstellung zurückgesetzt.
- 

Durch das Zurücksetzen werden keine Bilder oder Videos von der Speicherkarte gelöscht.

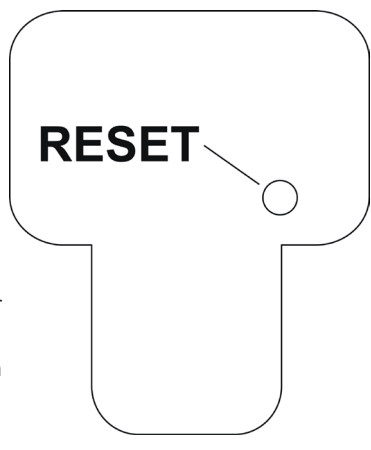

### **14. Behebung von Störungen**

Mit diesem Endoskop haben Sie ein Produkt erworben, welches nach dem Stand der Technik gebaut wurde und betriebssicher ist. Dennoch kann es zu Problemen oder Störungen kommen. Deshalb möchten wir Ihnen hier beschreiben, wie Sie die mögliche Störung beheben können.

#### **Das Endoskop hat keine Funktion, am Display wird nichts angezeigt:**

- Evtl. ist der Akku leer. Laden Sie ihn, wie unter Kapitel 8 b) beschrieben, auf.
- Überprüfen Sie, ob der Akku am Gerät angeschlossen ist.
- Setzen Sie das Gerät auf die Werkseinstellung zurück, wie es unter Kapitel 13 beschrieben ist.

#### **Nach dem Einschalten wird der Vorschau-Modus nicht angezeigt. Sie sehen nur eine Schrift:**

- Überprüfen Sie, ob Ihre Endoskop-Kamera korrekt am Endoskop-Grundgerät angeschlossen ist.
- Schalten Sie das Endoskop aus, warten Sie ein paar Sekunden und schalten Sie es anschließend wieder ein.
- Setzen Sie das Gerät auf die Werkseinstellung zurück, wie es unter Kapitel 13 beschrieben ist.

#### **Es können keine Fotos oder Videos aufgenommen werden:**

- Überprüfen Sie, ob die SD-Karte korrekt eingelegt ist.
- Evtl. ist der Schreibschutz der SD-Karte aktiv (kleiner Schiebeschalter an der Karte steht auf "LOCK"). Schalten Sie den Schreibschutz aus und versuchen Sie es erneut.
- Evtl. ist die SD-Karte voll. Überprüfen Sie dies, indem Sie das Endoskop entweder per USB an einen Computer anschließen oder anhand des Anzeigebalkens **D6**. Löschen Sie gegebenenfalls einige Aufnahmen.
- Evtl. ist die Partition der SD-Karte beschädigt. Formatieren Sie die Karte mit Hilfe Ihres Computers.
- Evtl. ist die SD-Karte defekt. Prüfen Sie das Endoskop mit einer anderen SD-Karte.

# **15. Wartung und Pflege**

Das Produkt ist für Sie wartungsfrei, zerlegen oder öffnen Sie es niemals (bis auf die in dieser Bedienungsanleitung beschriebene Vorgehensweise beim Einlegen oder Wechseln des Akkus). Überlassen Sie eine Wartung oder Reparatur einem Fachmann.

Zur Reinigung der Außenseite genügt ein trockenes, weiches und sauberes Tuch.

Tauchen Sie das Endoskop-Grundgerät nicht in Wasser ein.

Spülen Sie die optionale Endoskop-Kamera nach jedem Einsatz in Flüssigkeiten gründlich mit sauberem Wasser ab und trocknen diese, bevor Sie das Produkt im Koffer verpacken.

Benutzen Sie zur Reinigung der Kameralinse das beiliegende Reinigungsset, einen kleinen Pinsel oder ein Wattestäbchen.

Verwenden Sie auf keinen Fall aggressive Reinigungsmittel oder chemische Lösungen, da sonst die Oberfläche des Gehäuses beschädigt werden könnte (Verfärbungen).

### **16. Entsorgung**

#### **a) Allgemein**

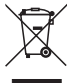

Das Produkt gehört nicht in den Hausmüll!

Entsorgen Sie das Produkt am Ende seiner Lebensdauer gemäß den geltenden gesetzlichen Vorschriften.

Entnehmen Sie den eingelegten Akku und entsorgen Sie ihn getrennt vom Produkt.

#### **b) Akku**

Sie als Endverbraucher sind gesetzlich (Batterieverordnung) zur Rückgabe aller gebrauchten Batterien und Akkus verpflichtet; eine Entsorgung über den Hausmüll ist untersagt!

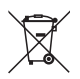

Verbot der Entsorgung über den Hausmüll hinweist. Die Bezeichnungen für das ausschlaggebende Schwermetall sind: Cd = Cadmium, Hg = Quecksilber, Pb =Blei (Bezeichnung steht auf den Batterien/ Akkus z.B. unter dem links abgebildeten Mülltonnen-Symbol).

Ihre verbrauchten Batterien und Akkus können Sie unentgeltlich bei den Sammelstellen Ihrer Gemeinde, unseren Filialen oder überall dort abgeben, wo Batterien verkauft werden!

Sie erfüllen damit die gesetzlichen Verpflichtungen und leisten Ihren Beitrag zum Umweltschutz.

# **17. Technische Daten**

### **a) Endoskop-Grundgerät**

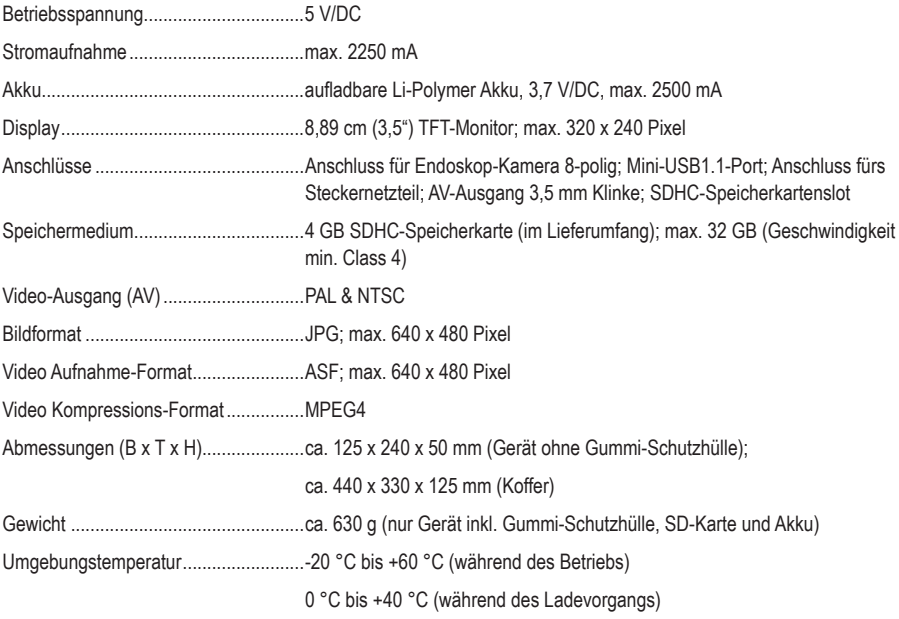

### **b) Steckernetzteil**

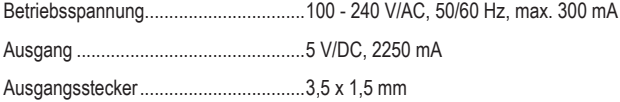

# **TABLE OF CONTENTS**

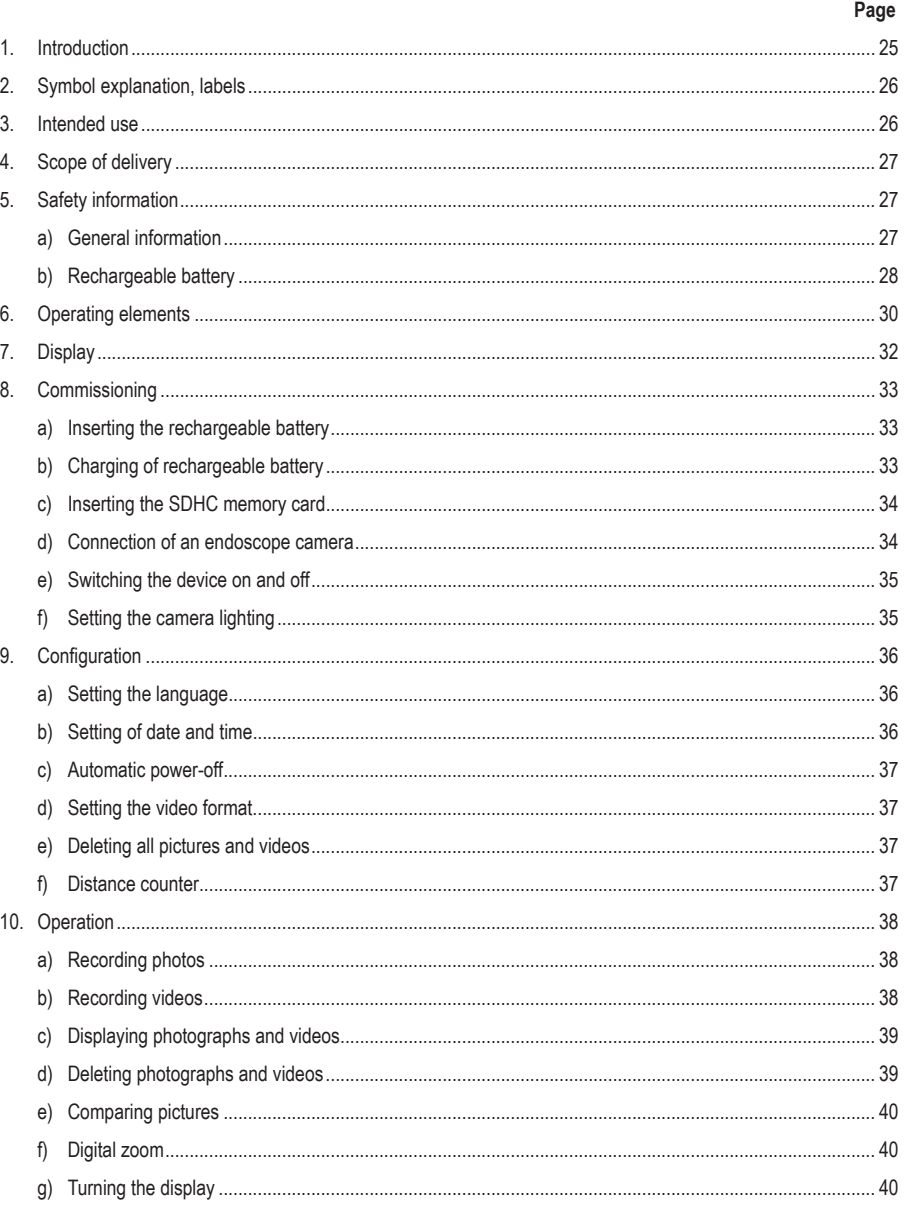

 $\circledR$ 

### Page 11 PC Connection 41

### **1. Introduction**

#### Dear Customer,

Thank you for making the excellent decision to purchase a Voltcraft® product.

Voltcraft® - This name stands for above-average quality products in the areas of measuring, charging and grid technology, characterised by technical competence, extraordinary performance and permanent innovation.

Whether you are an ambitious hobby electronics technician or a professional user - a product of the Voltcraft® brand family will provide you the best solution for even the most sophisticated of tasks. Special features: We offer the sophisticated technology and reliable quality of our Voltcraft®-products at a near-unbeatable price/performance ratio. We lay the groundwork for long, good and successful cooperation.

Enjoy your new Voltcraft® – product!

All company names and product names are trademarks of their respective owners. All rights reserved.

#### **If there are any technical questions, please contact:**

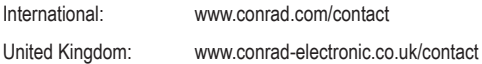

#### **Latest Operating Instructions**

The latest edition of these operating instructions is available for download from our website at all times.

### **2. Symbol Explanation, Labels**

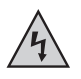

This symbol is used when your health is at risk, e.g. from an electric shock.

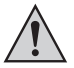

The exclamation mark in a triangle indicates important notes in these operating instructions that must be observed strictly.

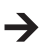

The "arrow" symbol indicates that special advice and notes on operation are provided.

### **3. Intended Use**

The endoscope basic device is a visual aid for optical troubleshooting and inspection at powered-down systems and facilities in connection with a separately available endoscope camera.

The camera picture is displayed on the installed TFT screen. Recorded pictures or videos can be transmitted via the memory card, USB or the video output.

The lighting at the tip of a matching endoscope camera can be controlled smoothly with this endoscope basic device.

The product must not be exposed to humidity or submersed.

The voltage is supplied via the LiPo battery or the enclosed plug-in mains unit.

A matching endoscope camera, such as the 1214310, can be found in our online shop, on the product website under the accessories section.

Operation in explosive atmospheres or use with persons and animals is not permissible.

Any other use than described above may damage the product and poses additional dangers.

Read these operating instructions completely and attentively; they contain a lot of important information on configuration. Always observe the safety information!

This product complies with the statutory national and European requirements.

### **4. Scope of Delivery**

- Endoscope basic device BS-1500T
- LiPo battery
- Power adapter
- Rubber protection sleeve
- Mini-USB2 0-cable
- AV-cable (2x cinch to 3.5" jack plug)
- 4 GB SDHC-memory card
- Cleaning set
- Case
- Operating instructions

### **5. Safety Information**

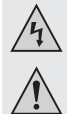

**The guarantee/warranty will expire if damage is incurred resulting from non-compliance with the operating instructions! We do not assume any liability for consequential damage!**

 **We do not assume any liability for property damage or personal injury caused by improper use or non-compliance with the safety instructions! In such cases the guarantee/warranty will expire!**

Dear Customer,

The following safety information is intended not only for the protection of your health but also for the protection of the product.

Therefore, read this chapter very carefully before taking the product into operation!

#### **a) General information**

- The unauthorized conversion and/or modification of the product is inadmissible for safety and approval reasons (CE).
- The mains unit is constructed pursuant to protection category II.
- The mains socket for the plug-in mains unit must be close to the device and easily accessible.
- The plug-in mains unit is only suitable for dry, closed rooms. Do not expose it to direct sunlight, heat, cold, dampness or wetness; otherwise, it will be damaged.

Moreover, there is the risk of a fatal electric shock!

- Do not pull the plug-in mains unit from the mains socket by pulling the cable.
- If the mains unit is damaged, do not touch it. Danger to life from electric shock!

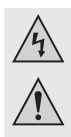

First deactivate all sides of the mains socket to which the plug-in mains unit is connected (e.g. switch off the respective fuse or turn out the fuse. Then deactivate the associated FI protection switch). Only then pull the plug-in mains unit from the mains socket and take the product to a specialist workshop.

- The endoscope basic device is not water-tight and therefore cannot be used underwater. Protect the basic device from splash water.
- The endoscope must only be used for inspection in powered-down systems. The head of a matching endoscope camera head is made of metal and can cause short circuits.

For reasons of safety, switch off the power each time before cleaning.

- If an optional camera is lit by LEDs, never look into the LED beam directly or with visual instruments.
- Do not place any open sources of fire, such as burning candles, on the device.
- The product is maintenance-free for you. Servicing or repair must only be carried out by a specialist or specialist workshop. The product contains no parts that require servicing by you. Therefore, do not open it.
- Protect the product from direct solar radiation, strong heat (>60 °C), cold (<-20 °C), vibrations or mechanical stress.
- The product is not a toy and must be kept out of reach of children. The product contains small parts and rechargeable batteries.
- Do not leave packaging material unattended. It may become a dangerous toy for children.
- Handle the product with care. It can be damaged by impact, blows or when dropped even from a low height.
- If there are any questions that are not answered in this operating manual, contact our technical support or another expert.

#### **b) Rechargeable battery**

- Keep the rechargeable battery of the product out of reach of children.
- Do not leave the rechargeable battery lying around openly. There is a risk of it being swallowed by children or pets. If swallowed, consult a doctor immediately. Danger to life!
- Leaking or damaged batteries/rechargeable batteries can cause chemical burns to skin when touched without the use of adequate protective gloves.
- Replace a defective rechargeable battery with a new one or remove it as soon as possible. A defective rechargeable battery may leak and damage the device!
- If not used for a longer period (e.g. in case of storage), remove the inserted rechargeable battery. There is a danger of old rechargeable batteries leaking, which causes damage to the product. Loss of guarantee/warranty!
- Always observe the correct polarity (plus/+ and minus/-) when inserting the rechargeable battery. Connecting the battery incorrectly will not only damage the product but also the rechargeable battery. There is a danger of fire and explosion.
- The rechargeable battery must never be short-circuited, disassembled or thrown into fire. There is a danger of explosion!

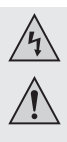

- Only recharge the rechargeable battery when it is intact and undamaged. If the outer isolation of the rechargeable battery is damaged or the battery is deformed or bloated, it must not be charged. There is acute danger of fire or explosion!
- Charge the enclosed rechargeable battery only in the endoscope basic device; never use any other chargers.
- If you are not using the endoscope for an extended period (e.g. during storage), charge the battery at the latest every 3 months to avoid deep discharge. Deep discharge will damage the rechargeable battery permanently!
- Never damage the rechargeable battery covering, do not cut the foil cover, do not probe the rechargeable battery with sharp objects. There is a risk of fire and explosion!
- Read chapter "Disposal" about the environmentally friendly disposal of the rechargeable battery.

### **6. Operating Elements**

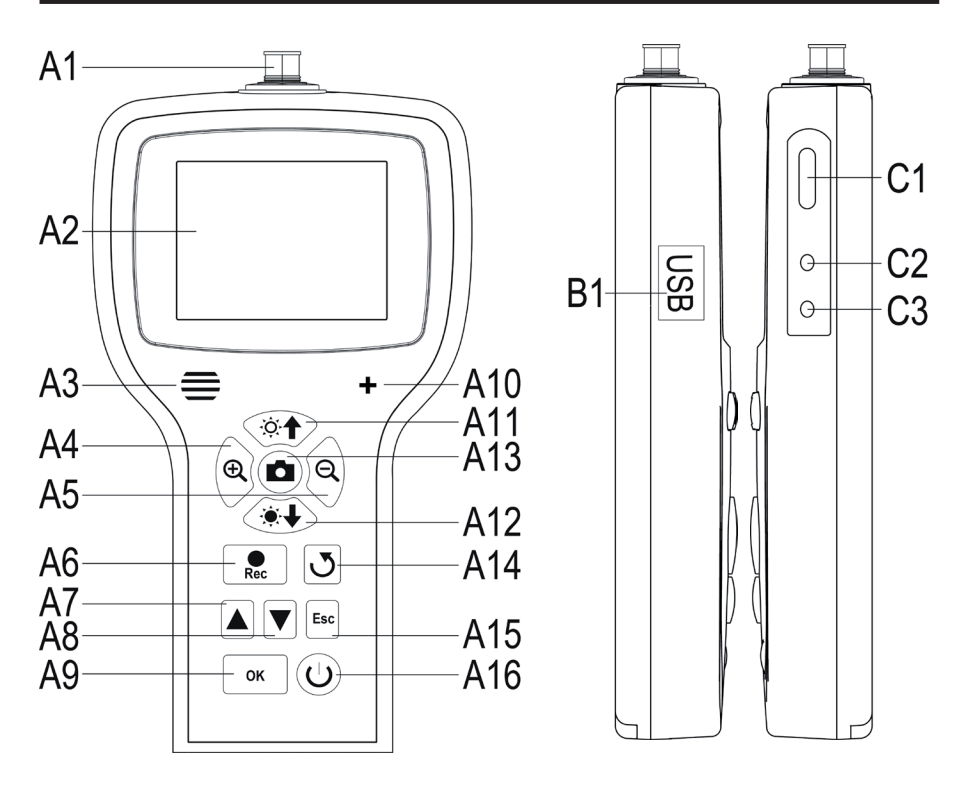

- A1 Camera connection: 8-pin
- **A2** Display
- **A3** Speakers
- **A4** Enlarging displayed picture (zoom +)
- **A5** Reducing displayed picture (zoom -)
- **A6** Button for recording video; down when setting date/time, starting/pausing a video
- **A7** Up in the menu; scrolls through the recorded pictures and videos (previous)
- **A8** Down in the menu; scrolls through the recorded pictures and videos (next)
- **A9** Opening the menu; selection/confirmation in the menu
- **A10** Microphone
- **A11** Increasing brightness of the LED camera lighting; increasing volume in playback mode
- **A12** Reducing brightness of the LED camera lighting; reducing volume in playback mode
- **A13** Recording button for photograph; up when setting date/time
- **A14** Button to turn the displayed picture
- **A15** Back in the menu
- **A16** On/off button
- **B1** Mini-USB1.1 connection
- **C1** SDHC card slot
- **C2** Video output
- **C3** Connection for the plug-in mains unit

### **7. Display**

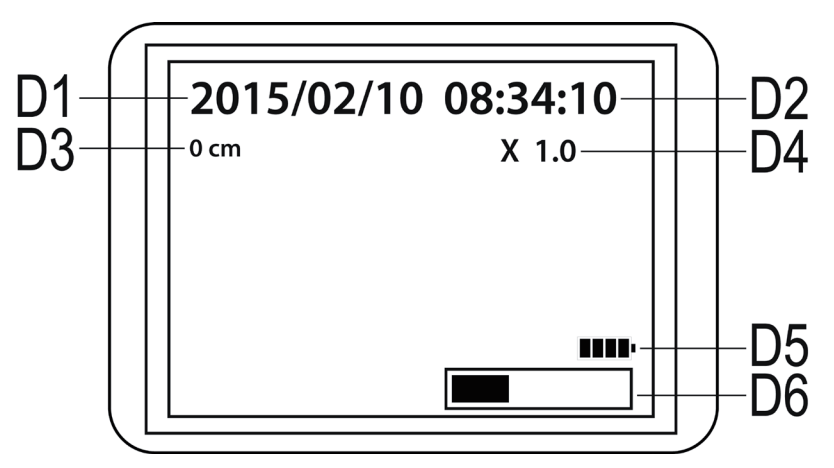

**D1** Date

**D2** Time

- **D3** Distance inspected with the camera so far
- **D4** Currently set zoom factor
- **D5** Rechargeable battery display
- **D6** Display of the occupied memory on the SD card

### **8. Commissioning**

#### **a) Inserting the rechargeable battery**

If the LiPo rechargeable battery is enclosed separately, you need to insert it first before you can use the device. If the rechargeable battery is already inserted, you can skip this step for initial commissioning and continue with item b).

- First, open the battery lid of the endoscope basic device. It is attached on the rear in the lower part of the housing.
- For this, push the lever towards the battery lid and then take out the lid.
- Take the LiPo rechargeable battery and connect the plug of the rechargeable battery to the socket of the endoscope basic device. Always ensure correct polarity.
- Carefully push the cable into the opening until the plug disappears.
- Now insert the rechargeable battery in the compartment.
- Last, close the battery compartment lid again. For this, insert the little guide at the bottom into the intended slot and push the lid closed until it latches.
- The rechargeable batteries are now inserted.

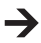

If you want to replace the LiPo rechargeable battery, take out the old rechargeable battery carefully before you insert the new one.

Pull the connection cable through the opening until the plug is exposed and disconnect the plug connection.

Use only the genuine rechargeable battery.

#### **b) Charging of rechargeable battery**

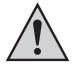

Please also observe that the ambience temperature is not less than 0 °C or more than +40 °C while charging. This may damage the product and the rechargeable battery.

Proceed as follows to charge the rechargeable battery.

- Pull out the rubber seal on the right side of the product and fold it to the side.
- Connect the output of the plug-in mains unit to the input socket **C3** of the endoscope basic device.
- Plug the mains unit into a mains socket.
- Charging starts automatically.

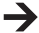

The product is ready for operation even during the charging process.

If you switch on the device while it is being charged (see chapter 8 e)), a charging display **D5** appears at the lower right of the display. Once it shows 4 bars, the rechargeable battery is fully charged.

### **c) Inserting the SDHC memory card**

You can record pictures and videos with the BS-1500T. They are saved on the SDHC-card. The enclosed card has a storage capacity of 4 GB. Cards with up to 32 GB are supported.

Now insert the memory card into the endoscope basic device.

Before starting, switch off the device and disconnect the plug-in mains unit if connected.

- As when charging the rechargeable battery, pull out the rubber cover on the right and fold it to the side.
- Push the card into the memory card slot **C1** until it latches.

The contacts must point to the top and to the left as shown on the right.

To remove the memory card again, switch off the BS-1500T first. Push the card to unlatch it and then pull it from the slot.

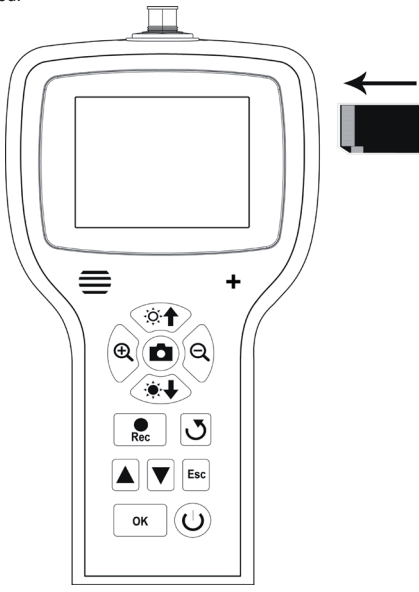

#### **d) Connection of an endoscope camera**

Now connect a compatible endoscope camera (e.g. the 1214310) to the BS-1500T.

It is possible that an adapter or adapter cable is needed to connect the camera to the basics device. If this is the case with your camera, just plug the adapter between the endoscope basic device and the camera.

To connect a compatible camera to the 8-pin plug of the BS-1500T, proceed as follows.

- If you have switched on the device, switch it off again at first (chapter 8 e).
- Push the 8-pin plug of the camera onto the connection **A1** of the BS-1500T. The proper orientation can be told by the guide in the plug. For the endoscope basic device, it points to the front.

When pushing on, ensure that you do not bend or break off any pins.

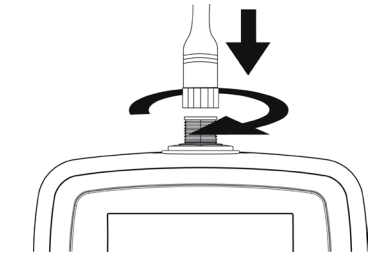

• Turn the closure of the camera plug clockwise until it is tightened hand-tight.

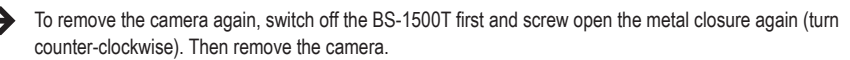

#### **e) Switching the device on and off**

• To switch on the endoscope basic device, push the on/off button **A16** for 3 to 5 seconds.

Then release the button. The device will start about one second later and indicate this in the display.

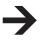

When starting is completed, the device is in preview mode. This means that the current camera picture, the set date (**D1**) and the time (**D2**), as well as the meter display (**D3**) are shown.

At the lower right of the display, you will also see the display for the battery charge(**D5**). If the battery charge is too low, charge the rechargeable battery before continuing.

A bar (**D6**) is shown just below, indicating the remaining capacity of the memory card. To show the bar again, push the button "**Esc**" (**A15**).

- To switch off the endoscope basic device, push the on/off button **A16** again for 3 to 5 seconds. Once the display goes out, the device is off.
- If no input is made for some time, the endoscope will switch off on its own. The time can be set in the menu. Observe chapter 9. c).

### **f) Setting the camera lighting**

To be able to use the endoscope in absolutely dark areas as well, the BS-1500T has an integrated dial for the LED lighting installed in the camera head.

- Push the button **A11** (button with the sun and the arrow up) to increase brightness.
- To reduce brightness, push the button **A12** (button with the sun and the arrow down).
- Set the lighting so that the picture displayed is recognisable well.

In narrow tubes or similar, it may be of advantage to reduce lighting slightly to prevent reflections and too bright pictures.

### **9. Configuration**

The following configuration items can be found in the setting menu.

- To enter the settings menu, push the button "**OK**" (**A9**) with the device switched on.
- Leave the menu by pushing the button "**Esc**" (**A15**).
- Navigate through the menu items with the two arrows **A7** (up) and **A8** (down).
- The desired menu item is selected with the button "**OK**" (**A9**).
- If no input is made for a few seconds, the menu is closed again automatically.

#### **a) Setting the language**

• Navigate (**A7/A8**) to the menu item "**LANGUAGE**" and open it (**A9**).

If you have already switched on the device and changed the language then, the menu item is named accordingly differently.

- Select the desired language (**A7/A8**) and confirm with "**OK**" (**A9**).
- The menu is closed automatically and the display returns to preview mode.

#### **b) Setting of date and time**

We recommend setting the date and time before your record pictures or videos. You can display the date and time in the picture or video as desired.

- Navigate (**A7/A8**) to the menu item "**DATE/TIME SETUP**" and open it (**A9**).
- Specify the date format first.

For this, open the item "**DATE FORMAT**".

Select your preferred format and confirm with "**OK**" (**A9**).

Possibly formats: yyyy/mm/dd: mm/dd/yyyy: dd/mm/yyyy (yyyy=year: mm=month; dd=day)

• Next, specify the format of the time.

For this, open the item "**TIME FORMAT**".

Select either 12 hours or 24 hours and confirm with "**OK**" (**A9**).

• Now set the date and time.

For this, open the item "**SETUP**".

Set all values correctly in sequence. You can set the value with the buttons **A6** (reduce value) and **A13** (increase value). Use the two arrows **A7** and **A8** again to navigate through the individual setting fields.

When everything is set, select whether the date and time is to be displayed on the recorded pictures and videos. For this, switch the function on or off. If the item "**DISPLAY**" is followed by "**ON**", the date and time are displayed; if it is "**OFF**", they are not.

• The button "**Esc**" (**A15**) returns you to the main menu.
#### **c) Automatic power-off**

With this function, you can set the time after which the device automatically powers off if no recording is running or a button is pushed.

- Navigate (**A7/A8**) to the menu item "**AUTO POWER OFF**" and open it (**A9**).
- Select the desired time (**A7/A8**) and confirm with "**OK**" (**A9**).

If you choose "**DISABLE**", the function is off.

The following times are available (in minutes): 5, 10, 15, 20

• The menu is closed automatically and the display returns to preview mode.

#### **d) Setting the video format**

To set the video format for using the video output, proceed as follows.

- Navigate (**A7/A8**) to the menu item "**VIDEO FORMAT**" and open it (**A9**).
- Select either "**PAL**" or "**NTSC**" (**A7/A8**) and confirm with "**OK**" (**A9**).
- The menu is closed automatically and the display shows the standard display.

#### **e) Deleting all pictures and videos**

To delete all recorded pictures and videos from the inserted memory card, proceed as follows.

- Navigate (**A7/A8**) to the menu item "**DELETE ALL**" and open it (**A9**).
- Select "**YES**" (**A7/A8**) and confirm with "**OK**" (**A9)**.
- The menu is closed automatically and the display shows the standard display.

All pictures and videos that are in the recording folder "100DCSCIM" are then deleted. The "100" at the beginning of the folder may also change. The recording folder is in the folder "DCIM" on the memory card.

### **f) Distance counter**

The endoscope has a function integrated with which you can determine the length of the object that you are inspecting with your camera.

When the function is active, the length is displayed in the display (**D3**).

- To configure the function, navigate (**A7/A8**) to the menu item "**LENGTH MEASURE**" and open it (**A9**).
- The menu item "**RESET**" resets the currently displayed length.

Open the item with "**OK**" (**A9**), switch (**A7/A8**) to "**YES**" and confirm again with "**OK**" (**A9**).

- The displayed unit (cm, m, inch, feet) can be selected in the submenu "**UNIT**".
- You can switch the function on and off in the item "**Disable/Enable**".

**PAL** is the European TV standard. **NTSC** is mostly used in North America. The standard you use depends on the TV you have.

### **10. Operation**

#### **a) Recording photos**

• To record an individual picture with the camera, simply push the button **A13** in preview mode.

Keep the connected camera as calm as possible to receive a good recording.

• Furthermore, you can record a screenshot while playing back (see chapter 10 c) or recording (see chapter 10 b) a video.

Push the button **A13** again while the video is played back or the recording is running.

• All recorded pictures are saved in JPG format, in the sub-folder "100DCSCIM". The "100" at the beginning of the folder may also change. The recording folder is in the folder "DCIM" on the memory card.

The file names are numbered consecutively.

### **b) Recording videos**

- To record a video, proceed similarly as for recording a photograph.
- In preview mode, push the button **A6** to start the recording.

The two icons for video recording appear in the upper left of the display. The current recording time is displayed on the lower left.

- Push the button **A6** again to terminate the recording.
- The recorded videos are saved like photographs in the folder "100DCSCIM". They are saved in the format ASF.

#### **c) Displaying photographs and videos**

• To get to the display mode for photographs and videos, push either the button **A7** or **A8**.

The last recording is always displayed first.

- Here, you can use the two arrows **A7** and **A8** to scroll through the recordings. The button **A8** scrolls up and the button **A7** scrolls down.
- The pictures and videos are marked with two different icons. They are displayed at the upper left of the display.

Symbol for photographs: Symbol for videos:

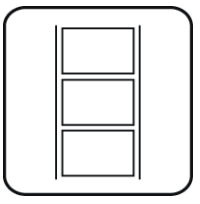

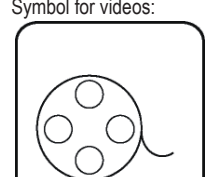

• To play back a video, push the button "**Rec**" (**A6**).

To pause the video, push the button **A6** again.

When the video is paused, you can also switch to the next photograph or video with the arrows **A7** and **A8**.

• The volume for playback of a video can be set with the two buttons **A11** (louder) and **A12** (quieter). However, this only works in display mode. When the endoscope switches back to preview mode, these two buttons adjust the LED lighting of the camera.

### **d) Deleting photographs and videos**

• If you want to delete a specific photograph or video, push the button "**OK**" (**A9**) while displaying the respective photograph or video.

Use one of the two buttons **A7** or **A8** to switch to "**YES**" and confirm again with the button "**OK**" (**A9**).

To cancel deletion, push "**OK**" (**A9**), while "**NO**" is selected.

### **e) Comparing pictures**

You can select two of your recorded pictures and display them side by side for comparison.

- Select the first photograph with one of the two arrows **A7** or **A8**.
- Push the button **A4** (magnifying glass with the +). The display shows "**Dualdisplaystate1**".
- Now select the second photograph again with one of the two arrows **A7** or **A8**.
- Push the button **A5** (magnifying glass with the -). The display shows "**Dualdisplaystate2**".
- To show the two selected pictures side by side on the display, push the button **A14**.
- To leave dual display, push the button "**Esc**" (**A15**).

#### **f) Digital zoom**

In preview mode, you can digitally enlarge the pictures.

- To enlarge them, push the button **A4**, to reduce their size, push the button **A5**.
- You can enlarge a picture up to twice its size (2.0) in steps of 0.1. The current size is indicated on the display (**D4**).
- If you record a picture or video now, this will be done with the set zoom factor.

#### **g) Turning the display**

You can turn the displayed picture in preview mode.

- For this, push the button **A14**.
- The display is turned counter-clockwise to the left by 90° at each push.
- When you push the button for the fourth time, the original picture will be displayed again.

## **11. PC Connection**

To transfer the recorded pictures and videos to a computer, you can connect your endoscope basic device to your PC directly via USB.

Of course, there is the alternative option of removing the SD memory card from the device to transfer the pictures and videos from the card reader to your computer.

Proceed as follows:

- Switch on the endoscope.
- Connect the USB cable to the mini-USB-socket **B1** of the endoscope basic device.
- Connect the other end of the USB cable to a free USB port of your PC.
- The BS-1500T now acts as a card reader and your computer will recognise the memory card as a removable drive.
- You can now copy files from the SD card onto the PC.

## **12. Using the Video Output**

Before you can use the video output, you always must have set the proper video format as described in chapter 9 d). Also observe the operating instructions for your TV.

- First connect the 3.5 mm jack plug of the enclosed video cable to the AV socket **C2** of the endoscope basic device.
- The yellow cinch plug transmits the video signal. Connect it to the video input socket of your TV.
- Connect the white cinch plug that transmits the audio signal to the corresponding cinch audio input of your TV.
- Switch on the endoscope.
- Open the setting menu (**A9**) and navigate to the item "**VIDEO OUTPUT**".
- Push the button "**OK**" (**A9**), to switch the picture from the display of the endoscope to your TV.
- To terminate display on your TV, open the menu again and confirm with "**OK**" while the item "**VIDEO OUTPUT**" is selected (**A9**).

Alternatively, disconnect the video cable between the endoscope and your TV.

### **13. Resetting to the Factory Settings**

- To reset the endoscope to factory settings, switch it on first.
- Wait until starting is completed and the regular display with date, time and battery display appears.
- Use a thin object, e.g. a paper clip, to carefully push the Reset button recessed in the rear.
- Once the display turns black, let go of the button.
- The endoscope basic device restarts and is then reset to factory settings.
	- Resetting does not delete any pictures or videos from the memory card.

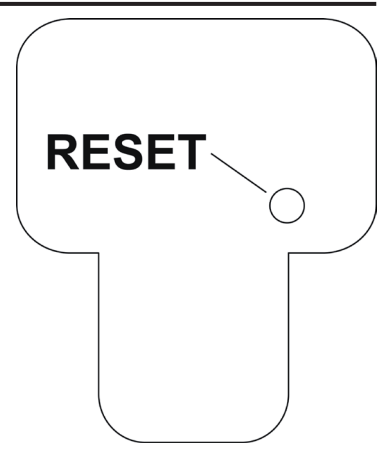

### **14. Troubleshooting**

In purchasing the endoscope, you have acquired a product designed to the state of the art and operationally reliable. Nevertheless, problems or errors may occur. Therefore, we would like to describe to you how to remove possible interferences.

#### **The endoscope does not work; nothing is shown on the display:**

- The rechargeable battery may be flat. Charge it as described in chapter 8. b).
- Check if the rechargeable battery is connected to the device.
- Reset the device to factory settings as described in chapter 13.

#### **The preview mode is not displayed after activation. You can see only writing:**

- Check that your endoscope camera is properly connected to the endoscope basic device.
- Switch off the endoscope, wait for a few seconds and then switch it on again.
- Reset the device to factory settings as described in chapter 13.

#### **No photographs or videos can be recorded:**

- Check if the SD card is properly inserted.
- The writing protection of the SD card may be active (small slider at the card is set to "LOCK"). Switch off the write protection and try again.
- The SD card may be full. Check this by either connecting the endoscope to a computer by USB or using the display bar **D6**. Delete some recordings if necessary.
- The SD card partition may be damaged. Format the card with your computer.
- The SD card may be defective. Check the endoscope with another SD card.

## **15. Maintenance and Care**

The product is maintenance-free for you. Never take it apart or open it (except for the procedure as described in these operating instructions for inserting or replacing the rechargeable batteries). Repair or maintenance work must be carried out by a specialist.

A dry, soft and clean cloth is sufficient for cleaning the outside.

Never submerge the endoscope basic device in water.

Flush the optional endoscope camera thoroughly with clean water after each use in liquids and dry it off before returning the product to the case.

Use the enclosed cleaning set, a small brush or a cotton swab to clean the camera lens.

Never use any aggressive cleaning agents or chemical solutions. They may damage the surface of the casing (discolourations).

### **16. Disposal**

#### **a) General information**

The product does not belong in the household waste!

At the end of its service life, dispose of the product according to the relevant statutory regulations.

Remove the inserted rechargeable battery and dispose of it separately from the product.

#### **b) Rechargeable battery**

You as the end user are required to return all used batteries/rechargeable batteries by law (Battery Ordinance). Disposing of them in household waste is prohibited!

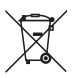

Prohibition of disposal in household waste. The descriptions for the respective heavy metals are: Cd=cadmium, Hg=mercury, Pb=lead (the names are indicated on the battery/rechargeable battery e.g. below the rubbish bin symbol shown on the left).

You can return used batteries and rechargeable batteries free of charge at the official collection points of your community, in our stores, or wherever batteries are sold!

You thus fulfil your statutory obligations and contribute to the protection of the environment.

## **17. Technical Data**

### **a) Endoscope basic device**

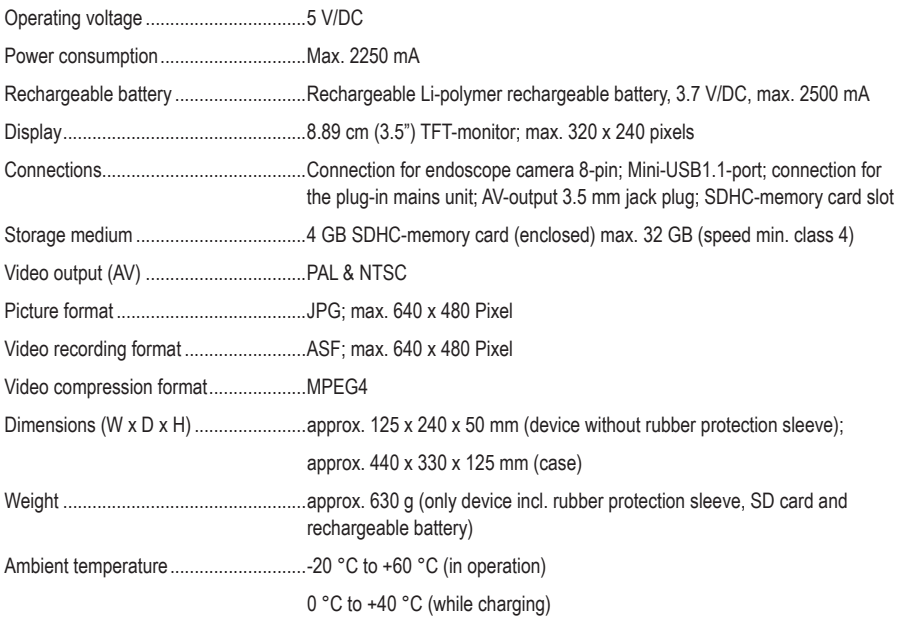

### **b) Mains unit**

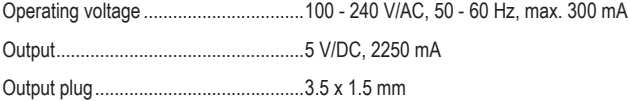

# **TABLE DES MATIÈRES**

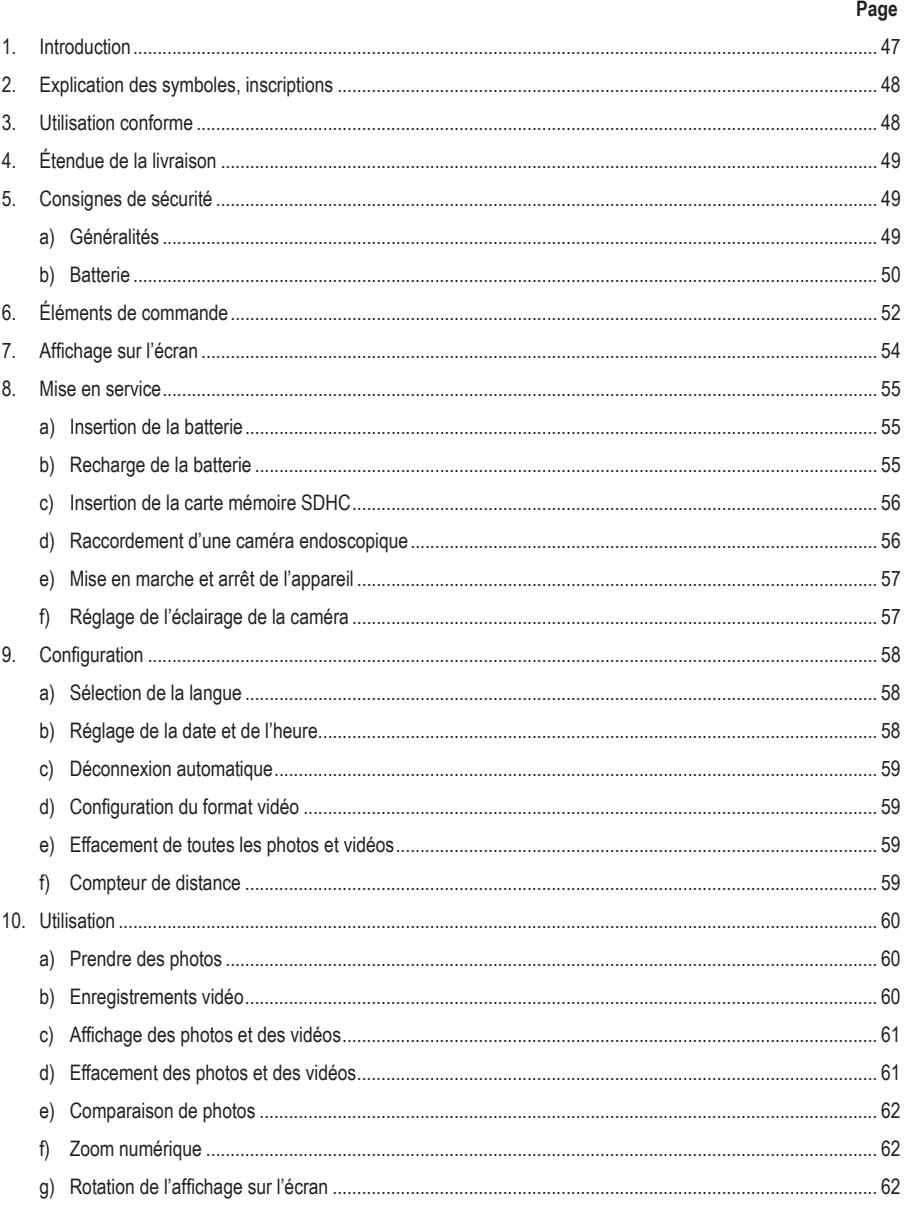

 $\bigoplus$ 

### Page 11 Connexion à un ordinateur comme de la contratture de la contratture de la connexión de la contratture de la

## **1. Introduction**

Chère cliente, cher client,

Vous avez pris une très bonne décision en achetant un produit Voltcraft® et nous vous en remercions.

Voltcraft® – Dans le domaine des techniques de mesure, de charge et de réseau, ce nom est synonyme de produits de qualité supérieure qui se distinguent par une compétence technique, une extraordinaire performance et une innovation permanente.

Que vous soyez un électronicien amateur ambitionné ou un utilisateur professionnel, les produits de la famille de marques Voltcraft® vous proposent toujours la solution optimale pour les tâches les plus exigeantes. Et le clou : la technologie sophistiquée et la fiabilité de nos produits Voltcraft® combinées avec un rapport qualité-prix avantageux et presque imbattable. Nous créons ainsi la base pour une coopération de longue durée, efficace et fructueuse.

Nous vous souhaitons beaucoup de plaisir avec votre nouveau produit Voltcraft® !

Tous les noms d'entreprises et désignations de produits contenus dans le présent mode d'emploi sont des marques déposées des propriétaires respectifs. Tous droits réservés.

#### **Pour toute question technique, veuillez vous adresser à:**

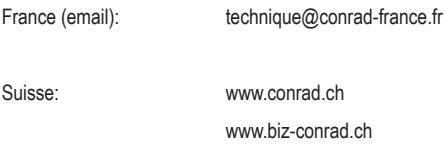

#### **Version la plus récente du mode d'emploi**

La version la plus récente du mode d'emploi peut toujours être téléchargée sur notre site web.

## **2. Explication des symboles, inscriptions**

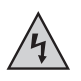

Ce symbole est utilisé pour signaler un danger pour votre santé, par ex. par électrocution.

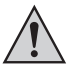

Le symbole avec le point d'exclamation placé dans un triangle signale les informations importantes du présent mode d'emploi qui doivent impérativement être respectées.

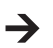

La « flèche » précède les recommandations et consignes d'utilisation particulières.

### **3. Utilisation conforme**

En liaison avec une caméra endoscopique non fournie, l'appareil endoscopique de base est un outil optique conçu pour le dépistage visuel d'erreurs et l'inspection d'installations et équipements hors tension.

L'image de la caméra est affichée sur l'écran TFT intégré. Les photos et vidéos enregistrées peuvent être transférées par le biais de la carte mémoire, du port USB ou de la sortie vidéo.

Avec cet appareil endoscopique de base, l'éclairage sur la pointe de la caméra peut être régulé en continu.

Le produit ne doit pas être exposé à l'humidité ni mouillé.

L'alimentation électrique s'effectue à partir de la batterie LiPo ou du bloc secteur fourni.

Une caméra endoscopique assortie, comme par ex. le modèle 1214310, est disponible dans la rubrique Accessoires, sur la page du produit dans notre boutique en ligne.

Toute exploitation dans les zones comportant un risque d'explosion ainsi que toute application sur l'homme ou les animaux est interdite.

Toute utilisation autre que celle décrite ci-dessus peut endommager le produit et engendrer d'autres dangers.

Lisez attentivement l'intégralité du présent mode d'emploi, il contient des informations importantes à propos de la configuration, du fonctionnement et de l'utilisation. Observez toutes les consignes de sécurité !

Ce produit satisfait aux exigences légales nationales et européennes.

# **4. Étendue de la livraison**

- Appareil endoscopique de base BS-1500T
- Batterie LiPo
- Bloc d'alimentation enfichable
- Étui de protection en caoutchouc
- Mini câble USB 2.0
- Câble AV (2 RCA sur jack 3,5»)
- Carte mémoire SDHC 4 Go
- Kit de nettoyage
- Mallette
- Mode d'emploi

## **5. Consignes de sécurité**

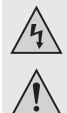

**Tout dommage résultant d'un non-respect du présent mode d'emploi entraîne l'annulation de la garantie ou garantie légale ! Nous déclinons toute responsabilité pour les dommages consécutifs !**

**Nous déclinons toute responsabilité pour les dommages matériels ou corporels résultant d'une utilisation non conforme de l'appareil ou du non-respect des consignes de sécurité ! De tels cas entraînent l'annulation de la garantie ou garantie légale !**

Chère cliente, cher client,

Les consignes de sécurité ci-dessous ne sont pas uniquement destinées à préserver votre santé, mais aussi le bon fonctionnement du produit.

Veuillez donc attentivement lire ce chapitre avant la mise en service du produit !

#### **a) Généralités**

- Pour des raisons de sécurité et d'homologation (CE), les transformations et/ou modifications arbitraires du produit sont interdites.
- La construction du bloc secteur correspond à la classe de protection II.
- La prise de courant pour le bloc secteur doit se trouver à proximité de l'appareil et être facilement accessible.
- Le bloc secteur a uniquement été conçu en vue d'une utilisation en intérieur dans les locaux fermés et secs. Ne l'exposez pas au rayonnement solaire direct, à la chaleur, au froid, à l'humidité et aux liquides. Vous risqueriez sinon de l'endommager.

Il y a également danger de mort par électrocution !

- Ne débranchez jamais la fiche du bloc secteur en tirant sur le câble.
- Lorsque le bloc secteur est endommagé, ne le touchez pas, il y a danger de mort par électrocution !

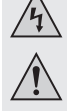

Déconnectez d'abord la tension du secteur de tous les pôles de la prise de courant sur laquelle le bloc secteur est branché (par ex. en déconnectant le coupe-circuit automatique correspondant ou en dévissant le fusible, puis en déconnectant le disjoncteur différentiel correspondant). Retirez ensuite le bloc secteur de la prise de courant puis confiez-le produit à un atelier spécialisé.

- L'appareil endoscopique de base n'est pas étanche à l'eau et ne doit donc pas être utilisé sous l'eau. Protégez l'appareil de base contre les éclaboussures.
- L'endoscope doit uniquement être utilisé pour l'inspection d'installations hors tension. La tête d'une caméra endoscopique assortie est en métal et peut provoquer des courts-circuits.

Pour des raisons de sécurité, débranchez tous les composants de l'installation avant toute inspection.

- Lorsque l'éclairage d'une caméra disponible en option est généré par des DEL, ne regardez jamais directement ou avec des instruments optiques dans le faisceau des DEL.
- Ne posez aucune source de chaleur susceptible de provoquer un incendie, comme par ex. des bougies, sur l'appareil.
- Le produit ne nécessite aucun entretien. L'entretien et les réparations sont strictement réservés aux techniciens spécialisés et aux ateliers spécialisés. N'ouvrez jamais l'appareil, il ne contient aucun composant nécessitant un entretien.
- Protégez le produit contre le rayonnement solaire direct, les températures élevées (> 60 °C) et les basses températures (< -20 °C), les vibrations et les contraintes mécaniques.
- Le produit n'est pas un jouet, le tenir hors de portée des enfants. Le produit contient de petites pièces et des batteries.
- Ne laissez pas traîner le matériel d'emballage sans surveillance ; il pourrait constituer un jouet dangereux pour les enfants.
- Ce produit doit être manipulé avec précaution ; les coups, les chocs ou une chute, même d'une faible hauteur, peuvent l'endommager.
- Si vous avez des questions auxquelles vous ne trouvez aucune réponse dans le présent mode d'emploi, contactez notre service technique ou un spécialiste.

#### **b) Batterie**

- La batterie du produit doit être conservée hors de portée des enfants.
- Ne laissez pas traîner la batterie, les enfants ou les animaux domestiques risqueraient de les avaler. En cas d'ingestion, consultez immédiatement un médecin. Il y a danger de mort !
- En cas de contact avec la peau, une batterie qui fuit ou est endommagée peut provoquer des brûlures par acide. Portez donc toujours des gants de protection appropriés.
- Lorsqu'une batterie est défectueuse, remplacez-la dans les plus brefs délais par une batterie neuve ou retirez-la de l'appareil. Une batterie défectueuse peut fuir et endommager l'appareil !
- Si le produit n'est pas utilisé pendant une période prolongée (par ex. en cas de stockage), retirez les batteries insérées. Une batterie trop vieille risquerait sinon de fuir et ainsi d'endommager le produit. Perte de la garantie ou garantie légale !

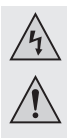

• Respectez la polarité lors de la mise en place de la batterie (tenez compte des pôles positif/+ et négatif/-). L'inversion de la polarité risque non seulement d'endommager votre produit, mais aussi la batterie. De plus, il y a danger d'incendie et d'explosion.

- Il est interdit de court-circuiter, de démonter ou de jeter la batterie dans le feu. Il y a risque d'explosion !
- Rechargez uniquement la batterie à condition qu'elle soit intacte et qu'elle ne soit pas endommagée. Si l'isolation externe de la batterie devait être endommagée ou la batterie déformée ou gonflée, il est absolument interdit de la charger. En tel cas, il y a un danger extrême d'incendie et d'explosion !
- Rechargez uniquement la batterie fournie dans l'appareil endoscopique de base, n'employez jamais d'autres chargeurs.
- Si vous n'utilisez pas l'endoscope pendant une période prolongée (par ex. en cas de stockage), il est recommandé de recharger la batterie au plus tard tous les 3 mois afin d'éviter une décharge totale. En cas de décharge totale, la batterie est durablement endommagée !
- N'endommagez jamais l'enveloppe extérieure de la batterie, ne pas découper le film de protection ni percer la batterie au moyen d'objets tranchants. Il y a danger d'incendie et d'explosion !
- Pour une élimination des batteries conformément aux impératifs écologiques, veuillez lire le chapitre « Élimination ».

# **6. Éléments de commande**

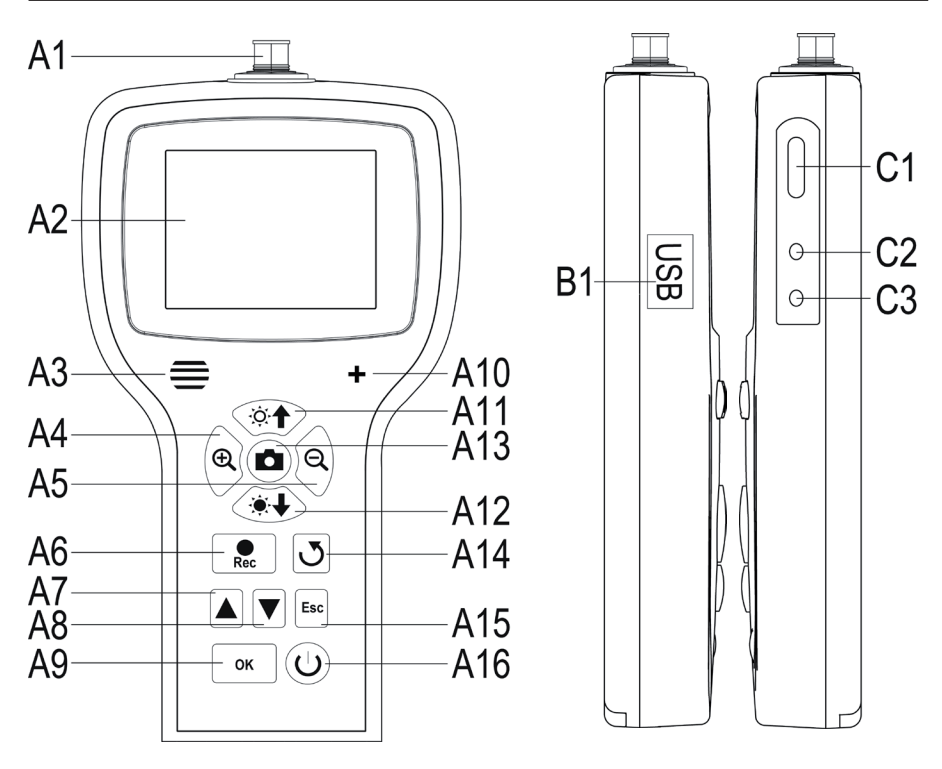

- **A1** Raccord de la caméra ; 8 pôles
- **A2** Écran
- **A3** Haut-parleur
- **A4** Agrandir l'image affichée (zoom +)
- **A5** Réduire l'image affichée (zoom -)
- **A6** Touche d'enregistrement vidéo ; vers le bas pendant le réglage de la date et de l'heure ; démarrage / pause d'une vidéo
- **A7** Vers le haut dans le menu ; faire défiler (vers le bas) les photos et vidéos enregistrées
- **A8** Vers le bas dans le menu ; faire défiler (vers le haut) les photos et vidéos enregistrées
- **A9** Affichage du menu ; sélection / validation dans le menu
- **A10** Microphone
- **A11** Augmenter la luminosité de l'éclairage de la caméra à DEL ; augmenter le volume en mode Lecture
- **A12** Réduire la luminosité de l'éclairage de la caméra à DEL ; réduire le volume en mode Lecture
- **A13** Touche de prise de vue pour les photos ; vers le haut pendant le réglage de la date et de l'heure
- **A14** Touche de rotation de l'image affichée
- **A15** Niveau précédent du menu
- **A16** Bouton marche-arrêt
- **B1** Mini port USB 1.1
- **C1** Slot pour cartes SDHC
- **C2** Sortie vidéo
- **C3** Prise pour le bloc d'alimentation

## **7. Affichage sur l'écran**

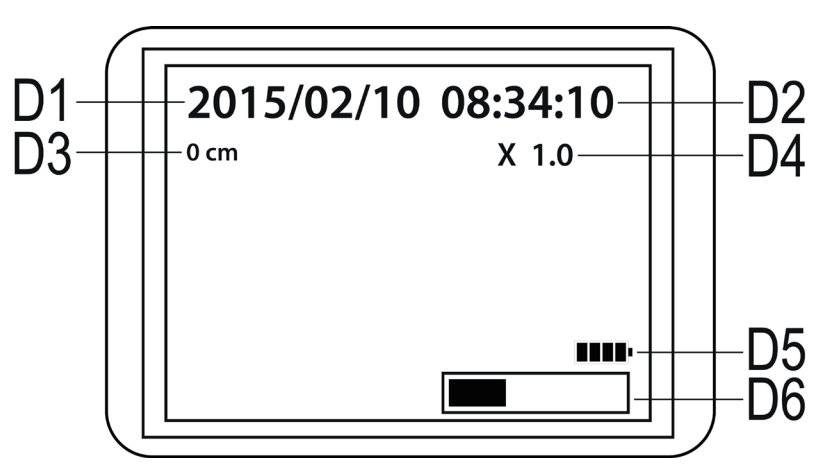

**D1** Jour

- **D2** Heure
- **D3** Distance actuellement observée avec la caméra
- **D4** Facteur de zoom actuel
- **D5** Affichage du niveau de la batterie
- **D6** Affichage de la mémoire occupée sur la carte SD

### **8. Mise en service**

#### **a) Insertion de la batterie**

Si la batterie LiPo est fournie séparément, vous devez l'insérer dans l'appareil avant de le mettre en marche. Si la batterie est déjà insérée, vous pouvez sauter cette étape pour la première mise en service et directement poursuivre au point b).

- Ouvrez d'abord le couvercle du logement de la batterie de l'appareil endoscopique de base. Il se trouve au dos, sur la partie inférieure du boîtier.
- Pour ce faire, poussez le levier en direction du couvercle du logement de la batterie puis retirez le couvercle.
- Prenez la batterie LiPo en main et reliez la fiche de la batterie à la prise de l'appareil endoscopique de base. Respectez ici la polarité.
- Insérez avec précaution le câble dans l'orifice jusqu'à ce que la fiche soit complètement insérée.
- Insérez maintenant la batterie dans le compartiment.
- Pour finir, refermez le couvercle du logement de la batterie. Pour ce faire, insérez le petit guide en bas dans l'évidement prévu à cet effet puis appuyez sur le couvercle jusqu'à ce qu'il s'enclenche.
- L'insertion des batteries est terminée.

 $\rightarrow$ Si vous souhaitez remplacer la batterie LiPo, retirez avec précaution l'ancienne batterie du boîtier avant d'insérer la batterie neuve.

Tirez le câble de raccordement à travers l'orifice jusqu'à ce que la fiche soit complètement dégagée puis débranchez le connecteur à fiches.

Employez uniquement la batterie d'origine.

#### **b) Recharge de la batterie**

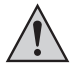

 Veillez également à ce que la température ambiante ne soit pas inférieure à 0 °C ou supérieure à +40 °C durant le cycle de charge. Cela pourrait endommager le produit et la batterie.

Pour recharger la batterie, procédez de la manière suivante :

- Retirez le cache en caoutchouc sur le côté droit du produit puis rabattez-le sur le côté.
- Raccordez la sortie du bloc secteur sur la prise d'entrée **C3** de l'appareil endoscopique de base.
- Branchez le bloc d'alimentation sur une prise de courant.
- La procédure de charge débute automatiquement.

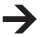

Le produit reste opérationnel pendant le cycle de charge.

Lorsque vous allumez l'appareil pendant le cycle de charge (voir chapitre 8 e)), l'indicateur du niveau de charge **D5** s'affiche en bas à droite de l'écran. S'il comporte 4 barres, la batterie est complètement rechargée.

#### **c) Insertion de la carte mémoire SDHC**

L'appareil BS-1500T vous permet d'enregistrer des photos et des vidéos. Celles-ci sont enregistrées sur la carte SDHC. La carte fournie a une capacité de 4 Go. Seules les cartes avec une capacité max. de 32 Go sont prises en charge.

Insérez maintenant la carte mémoire dans l'appareil endoscopique de base.

Avant de commencer, éteignez l'appareil et débranchez le bloc secteur le cas échéant.

- Comme pour la charge de la batterie, retirez le cache en caoutchouc sur le côté droit puis rabattez-le sur le côté.
- Insérez la carte dans le slot pour cartes **C1** jusqu'à ce qu'elle s'enclenche.

Les contacts doivent ici pointer vers le haut et la gauche, comme indiqué sur la figure de droite.

Si vous souhaitez retirer la carte mémoire, éteignez d'abord l'appareil BS-1500T. Exercez une pression sur la carte pour la déverrouiller puis retirez-la du slot.

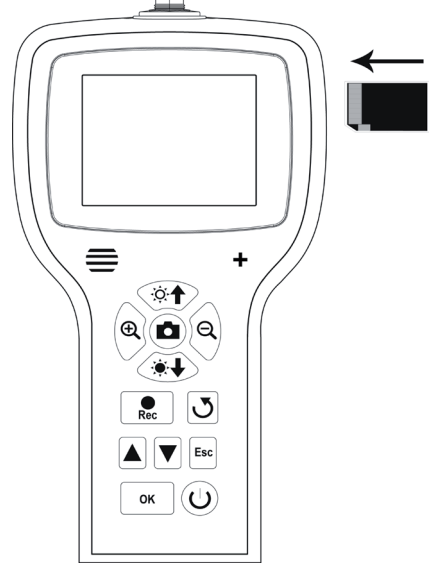

#### **d) Raccordement d'une caméra endoscopique**

Raccordez maintenant une caméra endoscopique compatible (par ex. le modèle 1214310) à l'appareil BS-1500T.

Il peut s'avérer nécessaire d'employer un adaptateur ou un câble adaptateur pour le raccordement d'une caméra à l'appareil de base. Si cela devait être le cas pour votre caméra, emboîtez simplement l'adaptateur entre l'appareil endoscopique de base et la caméra.

Pour raccorder une caméra compatible à la fiche à 8 pôles de l'appareil BS-1500T, procédez de la manière suivante :

- Si l'appareil est allumé, éteignez-le d'abord (chapitre 8 e).
- Insérez la fiche à 8 pôles de la caméra dans la prise **A1** de l'appareil BS-1500T. Le sens correct est indiqué par le guide dans la fiche. Avec l'appareil endoscopique de base, le guide pointe vers la face avant.

Lors de l'insertion, veillez à ne pas déformer ou casser les broches.

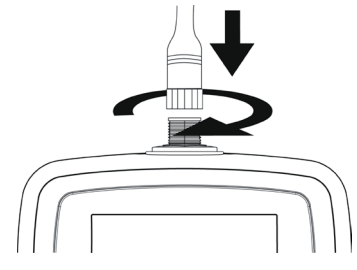

- Tournez la fermeture de la fiche de la caméra dans le sens horaire jusqu'à ce qu'elle soit bien serrée.
- Pour débrancher la caméra, éteignez d'abord l'appareil BS-1500T puis dévissez la fermeture en métal (en la tournant dans le sens antihoraire). Débranchez maintenant la caméra.

#### **e) Mise en marche et arrêt de l'appareil**

• Pour allumer l'appareil endoscopique de base, appuyez pendant 3 à 5 secondes sur le bouton marche-arrêt **A16**.

Relâchez ensuite la touche. Au bout d'une seconde, l'appareil s'allume et l'écran est activé.

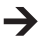

Lorsque la procédure de démarrage est terminée, l'appareil bascule en mode Apercu. Cela signifie que l'image actuelle de la caméra, la date (**D1**) et l'heure (**D2**) configurées ainsi que l'indicateur de la distance en mètres (**D3**) sont affichés sur l'écran.

L'indicateur du niveau de charge de la batterie est également affiché en bas à droite de l'écran (**D5**). Si le niveau de la batterie est trop faible, rechargez d'abord la batterie avant de continuer.

Une barre (**D6**) qui affiche la capacité restante de la carte mémoire s'affiche brièvement au-dessous. Pour afficher à nouveau la barre, appuyez sur la touche « **Esc** » (**A15**).

- Pour éteindre à nouveau l'appareil endoscopique de base, appuyez encore une fois pendant 3 à 5 secondes sur le bouton marche-arrêt **A16**. Dès que l'écran est désactivé, l'appareil est éteint.
- En l'absence de pression sur une touche pendant un certain temps, l'endoscope s'éteint automatiquement. Cette durée peut être définie dans le menu. Observez ici le chapitre 9 c).

### **f) Réglage de l'éclairage de la caméra**

Afin de pouvoir utiliser l'endoscope même dans le noir le plus complet, l'appareil BS-1500T est muni d'un dispositif de régulation de l'éclairage à DEL intégré à la tête de la caméra.

- Appuyez sur la touche **A11** (touche avec le symbole de soleil et la flèche vers le haut) pour augmenter la luminosité.
- Pour réduire la luminosité, appuyez sur la touche **A12** (touche avec le symbole de soleil et la flèche vers le bas).
- Réglez l'éclairage de manière à bien pouvoir reconnaître l'image sur l'écran.

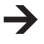

Dans les tubes étroits ou similaires, il peut s'avérer utile de légèrement réduire l'éclairage afin d'éviter toute réflexion ou surexposition.

## **9. Configuration**

Les points de configuration décrits ci-après sont tous disponibles dans le menu de configuration.

- Pour ouvrir le menu de configuration, appuyez sur la touche « **OK** » (**A9**) lorsque l'appareil est allumé.
- Pour quitter le menu, appuyez sur la touche « **Esc** » (**A15**).
- La navigation dans les rubriques du menu s'effectue à l'aide des deux touches fléchées **A7** (vers le haut) et **A8** (vers le bas).
- La sélection de la rubrique souhaitée du menu s'effectue également à l'aide la touche « **OK** » (**A9**).
- En l'absence de saisies pendant quelques secondes, le menu se referme automatiquement.

#### **a) Sélection de la langue**

• Naviguez (**A7/A8**) jusqu'à la rubrique du menu « **LANGUAGE** » puis sélectionnez-la (**A9**).

Si vous avez déjà configuré l'appareil et modifié la langue, la rubrique du menu porte bien sûr un autre nom.

- Sélectionnez la langue souhaitée (**A7/A8**) puis validez en appuyant sur la touche « **OK** » (**A9**).
- Le menu se ferme automatiquement et le mode Aperçu s'affiche à nouveau sur l'écran.

#### **b) Réglage de la date et de l'heure**

Nous vous recommandons de régler la date et l'heure avant de prendre des photos ou d'enregistrer des vidéos. Si vous le souhaitez, la date et l'heure peuvent être enregistrées avec la photo ou la vidéo.

- Naviguez (**A7/A8**) jusqu'à la rubrique du menu « **Date/Temps** » puis sélectionnez-la (**A9**).
- Définissez d'abord le format de la date.

Pour ce faire, sélectionnez la rubrique « **DATE FORMAT** ».

Sélectionnez votre format préféré puis validez en appuyant sur la touche « **OK** » (**A9**).

Formats disponibles : yyyy/mm/dd ; mm/dd/yyyy ; dd/mm/yyyy (yyyy=année ; mm=mois ; dd=jour)

• Définissez ensuite le format de l'heure.

Pour ce faire, ouvrez la rubrique « **TIME FORMAT** ».

Choisissez ici le format 12 ou 24 heures puis validez en appuyant sur la touche « **OK** » (**A9**).

• Définissez maintenant la date et l'heure.

Pour ce faire, ouvrez la rubrique « **SETUP** ».

Définissez successivement toutes les valeurs souhaitées. Vous pouvez définir les valeurs à l'aide des touches **A6** (réduire la valeur) et **A13** (augmenter la valeur). Pour sauter d'un champ de réglage à l'autre, employez à nouveau les deux touches fléchées **A7** et **A8**.

Après avoir défini toutes les valeurs, choisissez encore si la date et l'heure doivent être affichées sur toutes les photos et vidéos enregistrées. Pour ce faire, activez ou désactivez la fonction. Si le point « **Affi**-**chage** » comporte la mention « **ON** », la date et l'heure seront affichées. S'il comporte la mention « **OFF** », elles ne seront pas affichées.

• Une pression sur la touche « **Esc** » (**A15**) vous permet de retourner au menu principal.

#### **c) Déconnexion automatique**

Cette fonction permet de déterminer la durée au bout de laquelle l'appareil s'éteint automatiquement en l'absence d'enregistrement ou de pression sur une touche.

- Naviguez (**A7/A8**) jusqu'à la rubrique du menu « **Arrêt Auto** » puis sélectionnez-la (**A9**).
- Sélectionnez la durée souhaitée (**A7/A8**) puis validez en appuyant sur la touche « **OK** » (**A9**).

Si vous sélectionnez « **Déactiver** », la fonction est désactivée.

Les durées suivantes peuvent être sélectionnées (en minutes) : 5, 10, 15, 20

• Le menu se ferme automatiquement et le mode Aperçu s'affiche à nouveau sur l'écran.

#### **d) Configuration du format vidéo**

Pour configurer le format vidéo pour l'utilisation de la sortie vidéo, procédez de la manière suivante :

- Naviguez (**A7/A8**) jusqu'à la rubrique du menu « **Format De Vidéo** » puis sélectionnez-la (**A9**).
- Choisissez soit « **PAL** » soit « **NTSC** » (**A7/A8**) puis validez en appuyant sur la touche « **OK** » (**A9**).
- Le menu se ferme automatiquement et l'affichage par défaut s'affiche sur l'écran.

**PAL** est la norme de télévision européenne. **La norme NTSC** est principalement employée en Amérique du Nord. La norme compatible dépend de votre téléviseur.

#### **e) Effacement de toutes les photos et vidéos**

Pour effacer toutes les photos et vidéos enregistrées de la carte mémoire insérée, procédez de la manière suivante :

- Naviguez (**A7/A8**) jusqu'à la rubrique du menu « **Tout Supprimer** » puis sélectionnez-la (**A9**).
- Sélectionnez « **OUI** » (**A7/A8**) puis validez en appuyant sur la touche « **OK** » (**A9)**.
- Le menu se ferme automatiquement et l'affichage par défaut s'affiche sur l'écran.

Toutes les photos et vidéos enregistrées dans le dossier d'enregistrement « 100DCSCIM » sont alors effacées. Le nom du dossier ne commence pas forcément par la valeur « 100 ». Le dossier d'enregistrement est le dossier « DCIM » sur la carte mémoire.

### **f) Compteur de distance**

Une fonction qui permet de mesurer la longueur de l'objet que vous examinez avec la caméra est intégrée à l'endoscope.

Lorsque la fonction est activée, la longueur est affichée sur l'écran (**D3**).

- Pour configurer la fonction, naviguez (**A7/A8**) jusqu'à la rubrique du menu « **MESURER LA LONGUEUR** » puis sélectionnez-la (**A9**).
- La rubrique du menu « **RESET** » vous permet de réinitialiser la longueur actuellement affichée.

Sélectionnez la rubrique en appuyant sur la touche « **OK** » (**A9**), sélectionnez (**A7/A8**) « **OUI** » puis validez encore une fois à l'aide de la touche « **OK** » (**A9**).

- L'unité affichée (cm, m, inch, feet) peut être sélectionnée dans la sous-rubrique « **UNITÉ** ».
- La fonction peut être activée et désactivée dans la rubrique « **Disable/Enable** ».

### **10. Utilisation**

#### **a) Prendre des photos**

• Pour prendre une photo avec la caméra, il suffit d'appuyer sur la touche **A13** en mode Aperçu.

Pour une prise de vue nette, tenez calmement la caméra raccordée.

• Par ailleurs, vous avez également la possibilité d'enregistrer une capture d'écran pendant la lecture (voir chapitre 10 c)) ou l'enregistrement (voir chapitre 10 b)) d'une vidéo.

Pendant la lecture ou l'enregistrement de la vidéo, appuyez encore une fois sur la touche **A13**.

• Toutes les photos sont enregistrées au format JPG dans le sous-dossier « 100DCSCIM ». Le nom du dossier ne commence pas forcément par la valeur « 100 ». Le dossier d'enregistrement est le dossier « DCIM » sur la carte mémoire.

Les noms des fichiers sont numérotés dans l'ordre croissant.

### **b) Enregistrements vidéo**

- Pour enregistrer des vidéos, procédez de la même manière que pour les photos.
- En mode Aperçu, appuyez sur la touche **A6** pour démarrer l'enregistrement.

Les deux symboles pour l'enregistrement vidéo s'affichent en haut à gauche de l'écran. La durée actuelle de l'enregistrement est affichée en bas à gauche.

- Appuyez encore une fois sur la touche **A6** pour arrêter l'enregistrement.
- Comme les photos, les vidéos sont enregistrées dans le sous-dossier « 100DCSCIM ». Elles sont enregistrées au format ASF.

#### **c) Affichage des photos et des vidéos**

• Pour basculer en mode Affichage des photos et des vidéos, appuyez soit sur la touche **A7** soit sur la touche **A8**. Le dernier enregistrement s'affiche toujours en premier.

• Vous pouvez ici à nouveau faire défiler les enregistrements à l'aide des deux touches fléchées **A7** et **A8**. La touche **A8** vous permet de vous déplacer vers le haut et la touche **A7** vers le bas.

• Les photos et les vidéos sont repérées au moyen de deux différents symboles. Ces symboles s'affichent en haut à gauche de l'écran :

Symbole pour les photos : Symbole pour les vidéos :

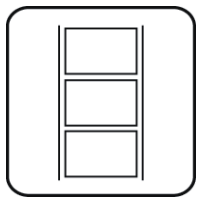

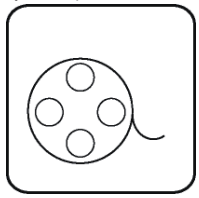

• Pour lire une vidéo, appuyez sur la touche « **Rec** » (**A6**).

Pour mettre la vidéo en pause, appuyez encore une fois sur la touche **A6**.

Lorsque la vidéo est en pause, vous pouvez également à nouveau passer à la photo ou à la vidéo suivante à l'aide des deux touches fléchées **A7** et **A8**.

• Le volume pendant la lecture d'une vidéo peut être ajusté à l'aide des deux touches **A11** (augmenter le volume) et **A12** (réduire le volume). Cela fonctionne cependant uniquement en mode Affichage. Dès que l'endoscope bascule à nouveau en mode Aperçu, les deux touches permettent uniquement de régler l'éclairage à DEL de la caméra.

#### **d) Effacement des photos et des vidéos**

• Pour effacer une photo ou une vidéo de manière ciblée, appuyez sur la touche « **OK** » (**A9**) lorsque la photo ou la vidéo correspondante sont affichées.

Sélectionnez à l'aide des deux touches **A7** et **A8** sur « **OUI** » puis validez encore une fois à l'aide de la touche « **OK** » (**A9**).

Pour annuler l'effacement, appuyez sur la touche « **OK** » (**A9**) lorsque l'indication « **NON** » est sélectionnée.

#### **e) Comparaison de photos**

Vous pouvez sélectionnez 2 photos parmi les photos enregistrées et les afficher côte à côté pour les comparer sur l'écran.

- Sélectionnez la première photo à l'aide des deux touches fléchées **A7** et **A8**.
- Appuyez sur la touche **A4** (loupe avec le +). L'indication « **Dualdisplaystate1** » s'affiche sur l'écran.
- Sélectionnez maintenant la deuxième photo, de nouveau à l'aide des deux touches fléchées **A7** et **A8**.
- Appuyez sur la touche **A5** (loupe avec le -). L'indication « **Dualdisplaystate2** » s'affiche sur l'écran.
- Pour afficher les deux photos sélectionnées côte à côte sur l'écran, appuyez sur la touche **A14**.
- Pour quitter le double affichage, appuyez sur la touche « **Esc** » (**A15**).

### **f) Zoom numérique**

En mode Aperçu, vous pouvez utiliser la fonction du zoom numérique.

- Pour agrandir l'image, appuyez sur la touche **A4**, pour réduire sa taille, sur la touche **A5**.
- Vous pouvez agrandir l'image par pas de 0,1 jusqu'au double de sa taille (2.0). La taille actuelle est alors affichée sur l'écran (**D4**).
- Si vous prenez maintenant une photo ou que vous enregistrez une vidéo, cela est effectué avec le facteur de grossissement défini.

#### **g) Rotation de l'affichage sur l'écran**

En mode Aperçu, vous pouvez tourner l'image affichée.

- Pour ce faire, appuyez sur la touche **A14**.
- À chaque pression sur la touche, l'écran tourne de 90° dans le sens antihoraire.
- Après la quatrième pression sur la touche, l'image originale s'affiche à nouveau sur l'écran.

## **11. Connexion à un ordinateur**

Pour transférer les photos et vidéos enregistrées sur un ordinateur, vous pouvez directement connecter l'appareil endoscopique de base à un ordinateur via USB.

Il est sinon également possible de retirer la carte SD de l'appareil et de transférer les photos et les vidéos enregistrées sur votre ordinateur en insérant la carte dans un lecteur de cartes.

Procédez de la manière suivante :

- Allumez l'endoscope.
- Raccordez le câble USB à la prise mini USB **B1** de l'appareil endoscopique de base.
- Branchez l'autre extrémité du câble USB sur un port USB libre de votre ordinateur.
- L'appareil BS-1500T fonctionne maintenant comme un lecteur de cartes et la carte mémoire est reconnue par votre ordinateur comme un support de données amovible.
- Vous pouvez maintenant copier les données de la carte SD sur l'ordinateur.

## **12. Utilisation de la sortie vidéo**

Avant de pouvoir utiliser la sortie vidéo, vous devez impérativement configurer le format vidéo approprié en procédant de la manière décrite dans le chapitre 9 d). Observez également le mode d'emploi de votre téléviseur.

- Raccordez d'abord la fiche jack 3,5 mm du câble vidéo fourni à la prise AV **C2** de l'appareil endoscopique de base.
- La fiche RCA jaune transmet le signal vidéo. Raccordez-la à la prise de l'entrée vidéo de votre téléviseur.
- Raccordez la fiche RCA blanche qui transmet le signal audio à l'entrée audio RCA correspondante de votre téléviseur.
- Allumez l'endoscope.
- Ouvrez le menu de configuration (**A9**) puis naviguez jusqu'à la rubrique « **Sortie De Vidéo** ».
- Appuyez sur la touche « **OK** » (**A9**) pour basculer l'image de l'endoscope sur votre téléviseur.
- Pour désactiver l'affichage sur votre téléviseur, ouvrez à nouveau le menu et, lorsque la rubrique « **Sortie De Vidéo** » est sélectionnée, validez en appuyant sur la touche « **OK** » (**A9**).

Vous pouvez sinon également débrancher le câble vidéo entre l'endoscope et votre téléviseur.

# **13. Réinitialisation avec les réglages d'usine**

- Pour réinitialiser les réglages d'usine sur l'appareil endoscopique de base, allumez d'abord l'appareil.
- Attendez jusqu'à ce que la procédure de démarrage soit terminée et que l'écran normal s'affiche avec la date, l'heure et l'indicateur du niveau de la batterie.
- Appuyez avec précaution sur le bouton Reset noyé au dos de l'appareil à l'aide d'un objet fin, par ex. un trombone.
- Relâchez le bouton dès que l'écran s'éteint.

enregistrées sur la carte mémoire.

• L'appareil endoscopique de base redémarre et les réglages d'usine sont ensuite restaurés.

Une réinitialisation n'efface pas les photos et les vidéos

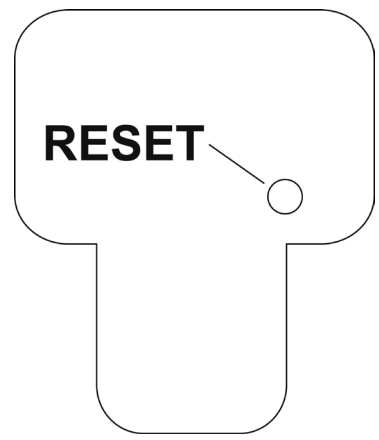

# **14. Dépannage**

Vous avez acquis un endoscope à la pointe du progrès technique et bénéficiant d'une grande sécurité de fonctionnement. Il est toutefois possible que des problèmes ou des pannes surviennent. Vous trouverez ci-après plusieurs procédures vous permettant de vous dépanner le cas échéant.

#### **L'endoscope ne fonctionne, l'écran reste vide :**

- Il est possible que la batterie soit vide. Chargez-la en procédant de la manière décrite dans le chapitre 8 b).
- Assurez-vous que la batterie est raccordée à l'appareil.
- Restaurez les réglages d'usine de l'appareil en procédant de la manière décrite dans le chapitre 13.

#### **Après la mise en marche, le mode Aperçu n'est pas activé. Vous ne voyez qu'une inscription :**

- Assurez-vous que la caméra endoscopique est correctement raccordée à l'appareil endoscopique de base.
- Éteignez l'endoscope, attendez quelques secondes puis allumez à nouveau l'appareil.
- Restaurez les réglages d'usine de l'appareil en procédant de la manière décrite dans le chapitre 13.

#### **Impossible de prendre des photos ou d'enregistrer des vidéos :**

- Assurez-vous que la carte SD est correctement insérée.
- Il est possible que la protection contre l'écriture soit activée sur la carte SD (petit curseur sur la carte en position « LOCK »). Désactivez la protection contre l'écriture et réessayez.
- Il est possible que la carte SD soit pleine. Contrôlez la capacité de la mémoire en connectant l'endoscope via le port USB à un ordinateur ou à l'aide de la barre d'affichage **D6**. Le cas échéant, effacez quelques enregistrements.
- Il est possible que la partition de la carte SD soit endommagée. Formatez la carte à l'aide de votre ordinateur.
- Il est possible que la carte SD soit défectueuse. Contrôlez l'endoscope à l'aide d'une autre carte SD.

## **15. Entretien et nettoyage**

Ce produit ne nécessite aucun entretien, il est interdit de l'ouvrir ou de le démanteler (sauf afin de réaliser les procédures décrites dans le présent mode d'emploi en vue de l'insertion ou du remplacement de la batterie). Confiez les travaux d'entretien et de réparation à un spécialiste.

Pour nettoyer l'extérieur, un chiffon propre, sec et doux suffit.

Il est interdit de plonger l'appareil endoscopique de base dans l'eau.

Après chaque utilisation dans des liquides, rincez minutieusement la caméra endoscopique à l'eau propre puis séchez-la avant de ranger le produit dans la mallette.

Pour le nettoyage de la lentille de la caméra, employez le kit de nettoyage fourni, un petit pinceau ou un coton-tige.

N'utilisez en aucun cas des détergents agressifs ou des solutions chimiques ; ils risqueraient d'endommager la surface du boîtier (décolorations).

## **16. Élimination**

#### **a) Généralités**

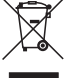

Il est interdit de jeter le produit avec les ordures ménagères !

Il convient de procéder à l'élimination du produit au terme de sa durée de vie conformément aux prescriptions légales en vigueur.

Retirez la batterie insérée puis éliminez-la séparément du produit.

### **b) Batterie**

Le consommateur final est légalement tenu (ordonnance relative à l'élimination des piles usagées) de rapporter toutes les piles et batteries usagées ; il est interdit de les jeter avec les ordures ménagères !

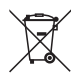

Symbole d'interdiction de mise au rebut avec les ordures ménagères. Les désignations pour le métal lourd prépondérant sont : Cd = cadmium, Hg = mercure, Pb = plomb (vous trouverez la désignation sur la pile ou la batterie, par ex. au-dessous des symboles de poubelles figurant à gauche).

Vous pouvez rapporter gratuitement vos piles et batteries usagées dans les centres de récupération de votre commune, dans nos succursales et dans tous les points de vente de piles !

Vous respectez ainsi les ordonnances légales et contribuez à la protection de l'environnement.

# **17. Caractéristiques techniques**

### **a) Appareil endoscopique de base**

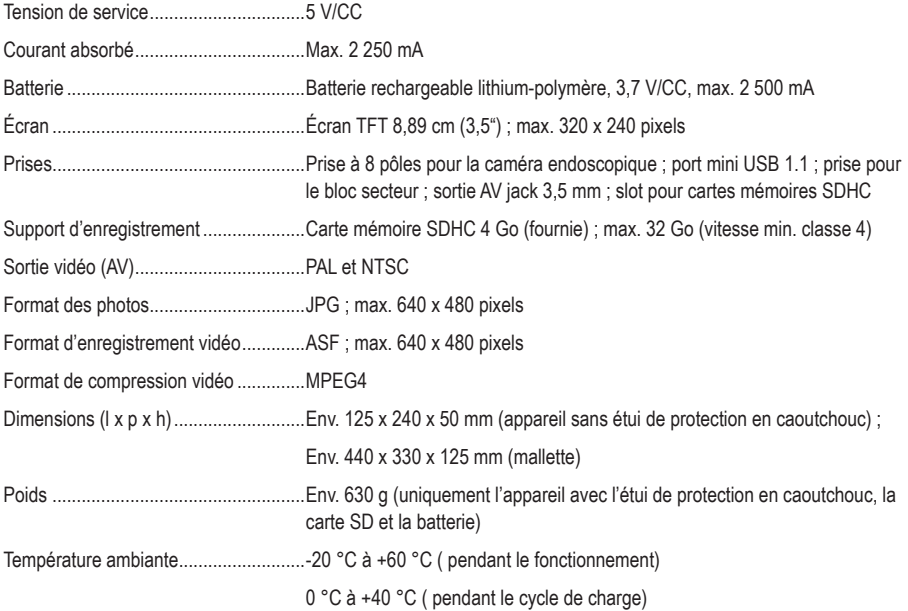

### **b) Bloc secteur**

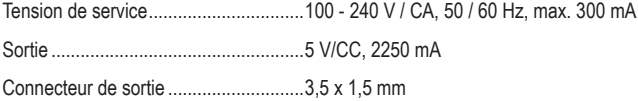

### **INHOUD**

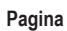

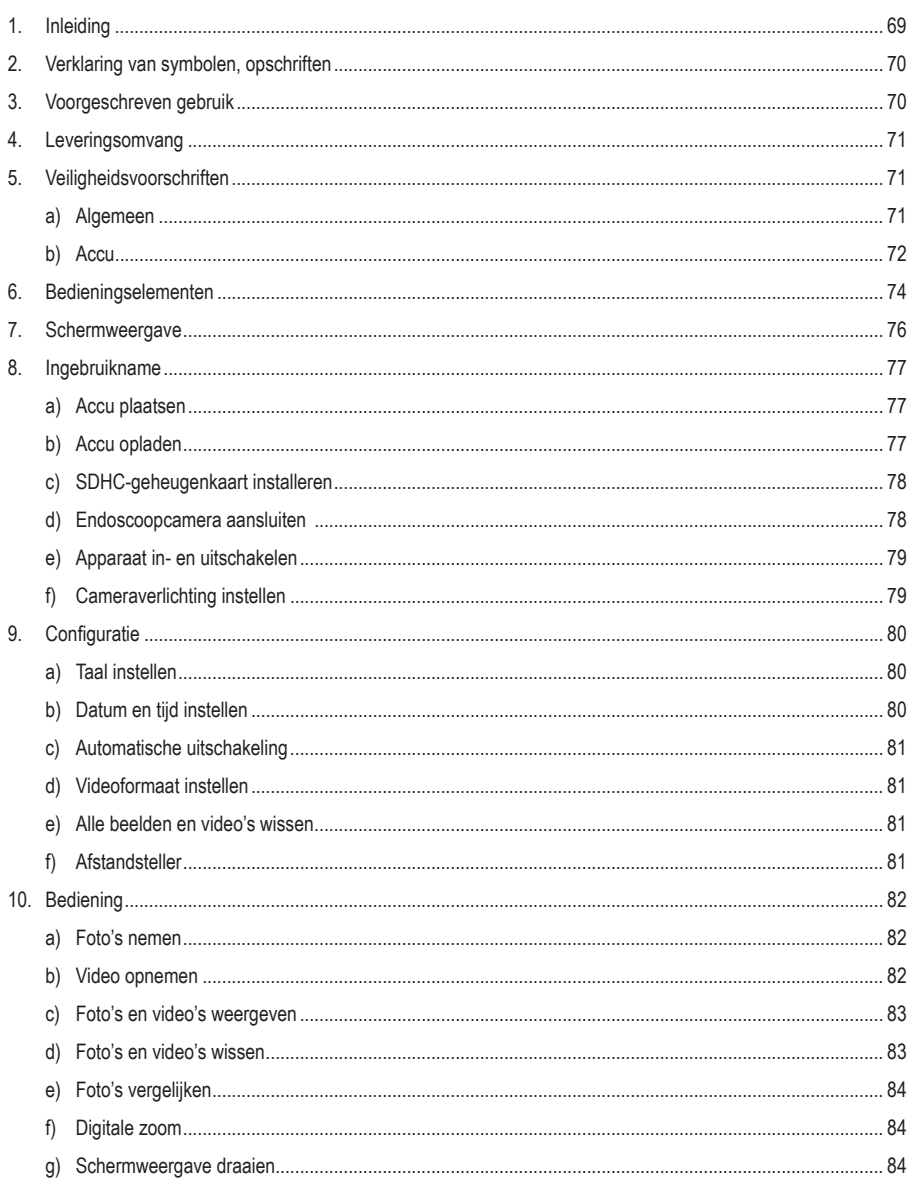

#### Pagina

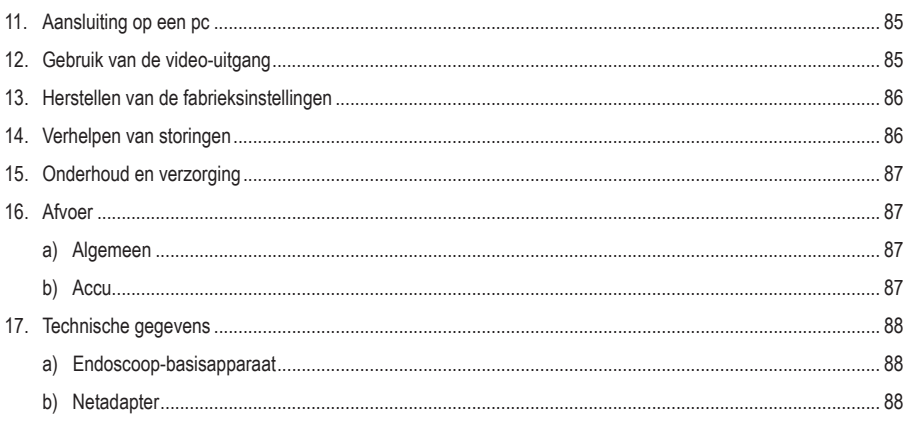

### **1. Inleiding**

Geachte klant,

Wij danken u hartelijk voor het aanschaffen van een Voltcraft®-product. Hiermee heeft u een uitstekend apparaat in huis gehaald.

Voltcraft® - Deze naam staat op het gebied van meettechniek, laadtechniek en voedingsspanning voor onovertroffen kwaliteitsproducten die worden gekenmerkt door gespecialiseerde vakkundigheid, buitengewone prestaties en permanente innovaties.

Voor ambitieuze elektronica-hobbyisten tot en met professionele gebruikers ligt voor de meest ingewikkelde taken met een product uit het Voltcraft®-merkfamilie altijd de perfecte oplossing binnen handbereik. Bovendien: Bieden wij u de geavanceerde techniek en betrouwbare kwaliteit van onze Voltcraft®-producten tegen een nagenoeg niet te evenaren verhouding van prijs en prestaties. Daarom scheppen wij de basis voor een duurzame, goede en tevens succesvolle samenwerking.

Wij wensen u veel plezier met uw nieuwe Voltcraft ®-product!

Alle vermelde bedrijfs- en productnamen zijn handelsmerken van de respectievelijke eigenaren. Alle rechten voorbehouden.

#### **Bij technische vragen kunt u zich wenden tot onze helpdesk.**

#### **Voor meer informative kunt u kijken op www.conrad.nl of www.conrad.be**

#### **Nieuwste gebruiksaanwijzing**

De meest actuele uitgave van de gebruiksaanwijzing is altijd op onze website beschikbaar om te downloaden.

### **2. Verklaring van symbolen, opschriften**

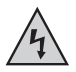

Dit symbool wordt gebruikt wanneer er gevaar bestaat voor uw gezondheid, bijv. door een elektrische schok.

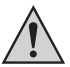

Het symbool met het uitroepteken in een driehoek wijst op belangrijke aanwijzingen in deze gebruiksaanwijzing die in jeder geval moeten worden opgevolgd.

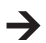

 $\rightarrow$  Het "pijl"-symbool wijst op speciale tips en aanwijzingen voor de bediening van het product.

### **3. Voorgeschreven gebruik**

Het endoscoop-basistoestel is in combinatie met een afzonderlijk verkrijgbare endoscoopcamera een visueel hulpmiddel voor het optisch zoeken naar fouten en het inspecteren van spanningsvrije installaties en voorzieningen.

Het camerabeeld wordt op de ingebouwde TFT-monitor weergegeven. Opgenomen beelden of video's kunnen via de geheugenkaart, USB of video-uitgang worden overgezet.

De verlichting aan de punt van een passende endoscoopcamera kan met dit endoscoop-basisapparaat traploos worden geregeld.

Het product mag niet aan vochtigheid worden blootgesteld of worden ondergedompeld.

De stroomvoorziening gebeurt via de LiPo-accu of het meegeleverde stekkernetdeel.

Een passende endoscoopcamera, zoals vb. de 1214310 vindt u in onze online-shop, op de productpagina onder de rubriek Accessoires.

Het gebruik in explosieve omgevingen of bij mensen en dieren is niet toegestaan.

Een ander gebruik dan hierboven beschreven kan leiden tot beschadiging van het product. Er bestaan ook andere gevaren.

Lees deze gebruiksaanwijzing volledig en aandachtig door; deze bevat belangrijke instructies voor de configuratie, plaatsing, bediening en het gebruik. Neem alle veiligheidsvoorschriften in acht!

Dit product voldoet aan de wettelijke nationale en Europese voorschriften.

## **4. Leveringsomvang**

- Endoscoop-basisapparaat BS-1500T
- LiPo-accu
- Stekkertransformator
- Rubberen beschermhulsel
- Mini-USB 20-kabel
- AV-kabel (2x cinch op 3,5" cinch)
- 4 GB SDHC-geheugenkaart
- Reinigingsset
- Koffer
- Gebruiksaanwijzing

### **5. Veiligheidsvoorschriften**

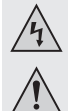

**Bij schade veroorzaakt door het niet opvolgen van de gebruiksaanwijzing, vervalt het recht op garantie! Voor gevolgschade die hieruit ontstaat, zijn wij niet aansprakelijk!**

**Voor materiële of persoonlijke schade, die door ondeskundig gebruik of niet inachtname van de veiligheidsvoorschriften veroorzaakt worden zijn wij niet aansprakelijk. In zulke gevallen vervalt de garantie!**

Geachte klant,

De volgende veiligheidsvoorschriften dienen niet alleen ter bescherming van uw eigen gezondheid maar ook ter bescherming van het product.

Lees daarom dit hoofdstuk zeer aandachtig door voordat u het product gebruikt!

#### **a) Algemeen**

- Om veiligheids- en vergunningsredenen (CE) is het eigenmachtig ombouwen en/of veranderen van het product niet toegestaan!
- De opbouw van de stekkeradapter voldoet aan beschermingsklasse II.
- Er dient een stopcontact voor het netdeel in de buurt van het apparaat en gemakkelijk bereikbaar te zijn.
- Het product is alleen geschikt voor droge, gesloten binnenruimtes. U mag het niet blootstellen aan direct zonlicht, hitte, koude, vochtigheid of nattigheid, anders raakt het beschadigd.

Er bestaat het levensgevaar door een elektrische schok!

• Trek de stekkervoeding nooit aan het snoer uit de contactdoos.

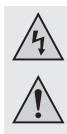

Wanneer het stekkeradapter tekenen van schade vertoont, mag u het niet beetpakken, er bestaat levensgevaar door elektrische schok!

Schakel eerst de netspanning naar de contactdoos aan alle polen, die is aangesloten op de stekkeradapter, af (bv. bijbehorende beveiligingsautomatisme uitschakelen of zekering eruit draaien, vervolgens de bijhorende aardlekschakelaar uitschakelen). Trek pas daarna het netdeel uit de contactdoos en breng het product naar een werkplaats.

- Het endoscoop-basistoestel is niet waterdicht en mag daarom niet onder water worden gebruikt. Bescherm het basistoestel tegen opspattend water.
- **•** De endoscoop mag alleen in spanningsvrije installaties voor inspectiedoeleinden worden gebruikt. De kop van een passende endoscoopcamera is uit metaal en kunnen tot kortsluitingen leiden.

Schakel omwille van veiligheidsredenen voor elke inspectie alle installatieonderdelen spanningsvrij.

- Als de verlichting van een optionele camera door LED's gebeurt, mag u nooit rechtstreeks of met optische instrumenten in de LED-straal kijken.
- Zet geen brandende voorwerpen, zoals vb. kaarsen, op het apparaat.
- Voor u is het product onderhoudsvrij. Service en reparaties mogen alleen uitgevoerd worden door een specialist/gespecialiseerde reparatieplaats. Er bevinden zich geen onderhoudsonderdelen in het binnenste van het product; opent u het daarom nooit.
- Houd het apparaat uit de zon en bescherm het tegen overmatige hitte (>60 °C), kou (<-20 °C), stof en vuil, trillingen of mechanische belasting.
- Dit product is geen speelgoed: houd het daarom buiten bereik van kinderen! Het product bevat kleine onderdelen en accu's.
- Laat het verpakkingsmateriaal niet rondslingeren. Dit kan voor kinderen gevaarlijk speelgoed zijn.
- Behandel het product voorzichtig, door stoten, schokken of een val zelfs van geringe hoogte kan het beschadigen.
- Wanneer u vragen heeft, die niet in deze gebruiksaanwijzing worden beantwoord, kunt u contact opnemen met onze technische helpdesk of een andere deskundige.

#### **b) Accu**

- Houd de accu van het product buiten bereik van kinderen.
- U mag de accu niet zomaar laten rondslingeren wegens het gevaar dat kinderen of huisdieren hem inslikt. Raadpleeg bij inslikken onmiddellijk een arts. Dit is levensgevaarlijk!
- Een lekkende of beschadigde accu kan bij huidcontact door een bijtende werking letsel veroorzaken; draag derhalve in dit geval beschermende handschoenen.
- Vervang een defecte accu zo snel mogelijk door een nieuwe of verwijder deze. Een defecte accu kan lekken en het apparaat beschadigen!
- Als u het product langere tijd niet gebruikt (bijv. als u het opbergt), moet u de geplaatste accu verwijderen. Oude accu´s kunnen namelijk lekken en het product beschadigen. Verlies van waarborg/garantie!
- Let bij het plaatsen van de accu op de juiste polariteit (houd rekening met plus/+ en min/-). Bij een omgekeerde polariteit raakt niet alleen het laadapparaat maar ook de accu beschadigd. Er bestaat brand- en explosiegevaar.
• De accu mag niet worden kortgesloten of in het vuur worden gegooid. Er bestaat explosiegevaar!

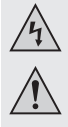

- Laad de accu enkel op, wanneer hij intact en onbeschadigd is. Als de uitwendige isolatie van de accu beschadigd is of als deze een andere vorm heeft of bol staat, mag de accu in geen geval opgeladen worden. In dit geval bestaat er een acuut gevaar voor brand en explosies!
- Laad de meegeleverde accu uitsluitend in het endoscoop-basisapparaat op; gebruik nooit andere laadapparaten.
- Wanneer u de endoscoop langere tijd niet gebruikt (vb. bij opslag), laadt u de accu ten laatste elke 3 maanden op om een diepontlading te voorkomen. Bij diepontlading wordt de accu permanent beschadigd!
- U mag de ommanteling van de accu's nooit beschadigen. U mag de folie niet doorknippen of met scherpe voorwerpen in de accu prikken. Er bestaat brand- en explosiegevaar!
- Raadpleeg het hoofdstuk "Afvalverwijdering" voor de milieuvriendelijke afvoer van accu's.

# **6. Bedieningselementen**

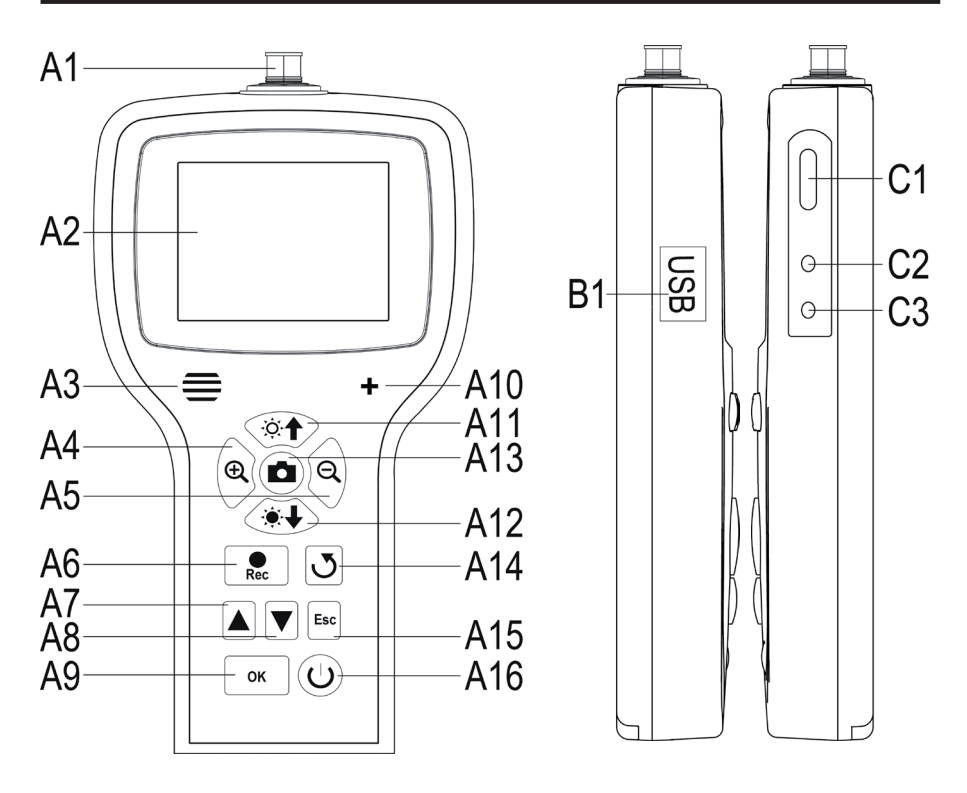

- **A1** Camera-aansluiting; 8-polig
- **A2** Weergave
- **A3** Luidspreker
- **A4** Weergegeven beeld vergroten (zoom +)
- **A5** Weergegeven beeld verkleinen (zoom -)
- **A6** Opnameknop Video; bij de instelling Datum/Tijd omlaag; Starten/Pauzeren van een video
- **A7** In het menu naar boven om door de opgenomen beelden en video's te scrollen (achteruit)
- **A8** In het menu naar beneden om door de opgenomen beelden en video's te scrollen (vooruit)
- **A9** Menu openen; Kiezen/Bevestigen in het menu
- **A10** Microfoon
- **A11** Helderheid van de LED-cameraverlichting verhogen; Volume verhogen in de weergavemodus
- **A12** Helderheid van de LED-cameraverlichting verminderen; Volume verminderen in de weergavemodus
- **A13** Opnameknop foto; bij de instelling Datum/Tijd omhoog
- **A14** Knop om het weergegeven beeld te draaien
- **A15** In het menu terug
- **A16** Aan-/uitknop
- **B1** Mini-USB1.1-aansluiting
- **C1** SDHC-kaartgleuf
- **C2** Video-uitgang
- **C3** Aansluiting voor de netadapter

# **7. Schermweergave**

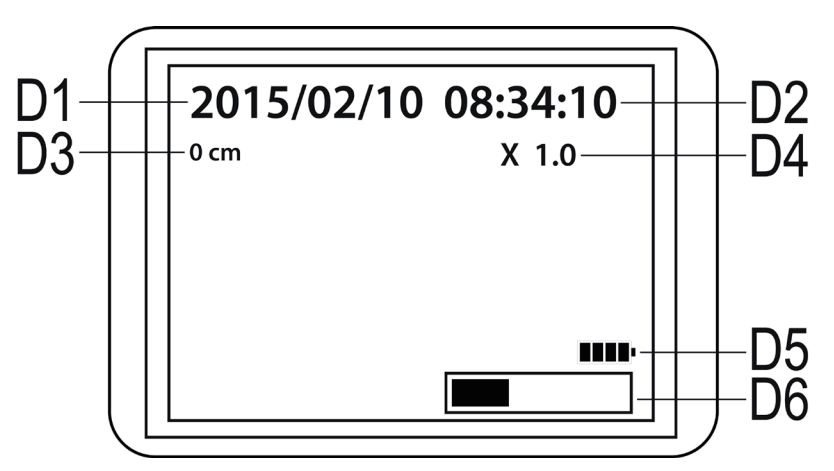

**D1** Datum

- **D2** Tijd
- **D3** Afstand die door de camera werd afgelegd
- **D4** Huidig ingestelde zoomfactor
- **D5** Accu-indicator
- **D6** Weergave van het gebruikte geheugen op de SD-kaart

# **8. Ingebruikname**

### **a) Accu plaatsen**

Als de LiPo-accu apart bij de levering is meegeleverd, moet u deze eerst installeren zodat u het apparaat kunt gebruiken. Als de accu reeds geïnstalleerd is, kunt u deze stap voor de eerste ingebruikname overslaan en naar punt b) verder gaan.

- Open eerst het accudeksel van het endoscoop.-basisapparaat. Het is op de achterzijde aan de onderkant van de behuizing aangebracht.
- Druk daarvoor de hendel in de richting van het accudeksel en verwijder vervolgens het deksel.
- Neem de LiPo-accu in de hand en verbind de stekker van de accu met de bus van het endoscoop-basisapparaat. Let daarbij op de juiste polariteit.
- Schuif de kabel voorzichtig in de opening tot de stekker verdwijnt.
- Plaats nu de accu in het vak.
- Tot slot schuift u het deksel van het accuvak terug. Plaats daartoe de kleine voering onderaan in de daartoe voorziene uitsparing en druk het deksel dicht tot het vastklikt.
- Zo is het plaatsen van de accu voltooid.

Als u de LiPo-accu wilt vervangen, neemt u de oude accu voorzichtig uit de behuizing voor u de nieuwe accu installeert.

Trek de accukabel door de opening tot de stekker vrij ligt en ontkoppel de stekkerverbinding.

Gebruik uitsluitend de originele accu.

### **b) Accu opladen**

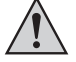

Let op dat de omgevingstemperatuur tijdens het opladen niet lager is dan 0 °C of hoger dan +40 °C. Dit kan zowel het product als de accu beschadigen.

Om de accu op te laden, gaat u als volgt te werk.

- Trek de rubberen dichting aan de rechterzijde van het product uit en klap het opzij.
- Sluit de uitgang van het stekkernetdeel aan ingangsbus **C3** van het endoscoop-basisapparaat aan.
- Verbind het netdeel nu met een contactdoos.
- Het laadproces begint automatisch.

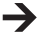

Het product is ook gebruiksklaar tijdens het opladen.

Wanneer u het apparaat inschakelt terwijl het wordt opgeladen (zie hoofdstuk 8 e)) ziet u rechtsonder op het scherm het laadindicatielampje **D5**. Van zodra deze 4 balkjes weergeeft, is de accu volledig opgeladen.

### **c) SDHC-geheugenkaart installeren**

U hebt de mogelijkheid om met de BS-1500T afbeeldingen en video's op te nemen. Deze worden daarbij op de SDHC-kaart opgeslagen. De kaart uit de leveringsomvang heeft een geheugencapaciteit van 4 GB. Max. worden kaarten met 32 GB ondersteund.

Plaats de geheugenkaart in het endoscoop-basisapparaat.

Voor u begint, schakelt u het apparaat uit en verwijdert u het evt. aangesloten stekkernetdeel.

- Trek, zoals ook bij het opladen van de accu, de rubberen afdekking op de rechterzijde uit en klap het opzij.
- Schuif de geheugenkaart in kaartgleuf **C1** tot ze vastklikt.

De contacten moeten daarbij naar boven en links wijzen, zoals op de rechtse afbeelding.

Wanneer u de geheugenkaart opnieuw wilt verwijderen, schakelt u de BS-1500T eerst uit. Druk op de kaart zodat ze ontgrendeld wordt en trek ze vervolgens uit de gleuf.

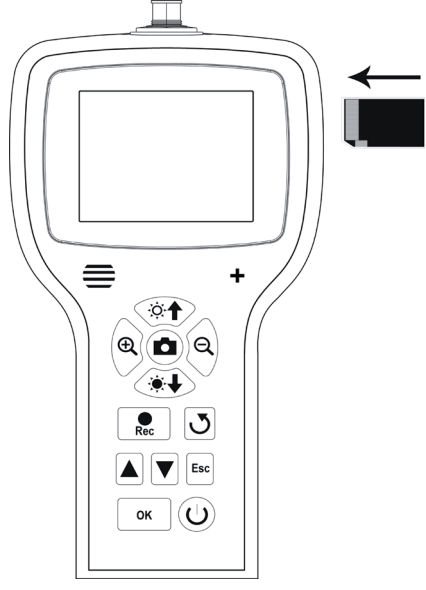

#### **d) Endoscoopcamera aansluiten**

Sluit nu een compatibele endoscoopcamera (vb. de 1214310) aan de BS-1500T aan.

Het is daarbij mogelijk dat er voor de aansluiting van de camera aan het basisapparaat een adapter of adapterkabel nodig is. Wanneer dit bij de camera het geval is, steekt u de adapter gewoon tussen het endoscoop-basisapparaat en de camera.

Om een compatibele camera aan de 8-polige stekker van de BS-1500T aan te sluiten, gaat u als volgt te werk.

- Als u het apparaat ingeschakeld hebt, schakelt u het eerst opnieuw uit (hoofdstuk 8 e).
- Schuif de 8-polige stekker van de camera op aansluiting **A1** van de BS-1500T. De correcte oriëntering herkent u aan de voering in de stekker. Bij het endoscoop-basisapparaat is deze naar de voorzijde gericht.

Let bij het opschuiven op dat er geen pins gebogen raken of breken.

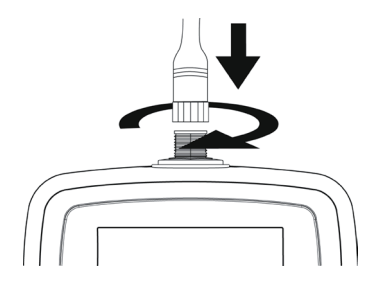

- Draai de sluiting van de camerastekker in de richting van de wijzers van de klok tot hij handvat is aangespannen.
	- Om de camera opnieuw te verwijderen, schakelt u eerst de BS-1500T uit en schroeft u de metalen sluiting opnieuw op (tegen de richting van de wijzers van de klok draaien). Trek dan de camera af.

### **e) Apparaat in- en uitschakelen**

• Om het endoscoop-basisapparaat in te schakelen, drukt u gedurende 3 tot 5 seconden op aan-/uitknop **A16**.

Laat de knop dan los. Ongeveer een seconde later start het apparaat op en wordt het scherm weergegeven.

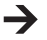

Wanneer het opstarten is voltooid, bevindt het apparaat zich in de voorbeeldmodus, i.e. het huidige camerabeeld, de ingestelde datum (**D1**) en tijd (**D2**) en de meteraanduiding (**D3**) worden weergegeven.

Rechtsonder op het scherm staat bovendien de weergave voor de acculading (**D5**). Als de accu-stand te laag is, laadt u eerst de accu opnieuw op voor u verder gaat.

Onmiddellijk daaronder wordt kort een balk (**D6**) weergegeven die de restcapaciteit van de geheugenkaart weergeeft. Om het balkie opnieuw weer te geven, drukt u op de knop **"Esc**" (A15).

- Om het endoscoop-basisapparaat opnieuw uit te schakelen, drukt u gedurende 3 tot 5 seconden op aan-/uitknop **A16**. Van zodra het scherm uitdooft is het apparaat uitgeschakeld.
- Wanneer er gedurende zekere tijd geen invoer volgt, schakelt de endoscoop zich automatisch uit. De tijd kunt u in het menu instellen. Houd hiervoor rekening met hoofdstuk 9 c).

### **f) Cameraverlichting instellen**

Om ook op volledig donkere plaatsen de endoscoop te kunnen gebruiken, is in de BS-1500T een regeling voor de in de camerakop ingebouwde LED-verlichting geïntegreerd.

- Druk op knop **A11** (knop met de zon en de pijl naar boven) om de helderheid te verhogen.
- Om de helderheid te verminderen, drukt u op de knop **A12** (knop met de zon en de pijl naar beneden).
- Stel de verlichting zo in dat het weergegeven beeld op het scherm goed te herkennen is.

Bij nauwe buizen of een gelijkaardige situatie kan het voordelig zijn om de verlichting wat te verminderen om reflectie en overbelichting te voorkomen.

# **9. Configuratie**

De hieronder verklaarde configuratiepunten vindt u allemaal in het instellingsmenu.

- Om het instellingsmenu op te roepen, drukt u wanneer het apparaat is ingeschakeld op knop "**OK**" (**A9**).
- U kunt het menu verlaten door op knop "**Esc**" (**A15**) te drukken.
- De navigatie door de menupunten gebeurt met behulp van beide pijltoetsen **A7** (naar boven) en **A8** (naar beneden).
- De keuze van het gewenste menupunt gebeurt opnieuw met de knop "OK" (A9).
- Als er enkele seconden geen invoer gebeurt, wordt het menu automatisch opnieuw afgesloten.

#### **a) Taal instellen**

• Navigeer (A7/A8) naar het menupunt "LANGUAGE" en open het (A9).

Als u het apparaat al hebt ingesteld en daarbij de taal hebt gewijzigd, heet het menupunt anders in overeenstemming met de gekozen taal.

- Kies de gewenste taal (A7/A8) en bevestig met "OK" (A9).
- Het menu wordt automatisch afgesloten en op het scherm wordt opnieuw de voorbeeldmodus weergegeven.

#### **b) Datum en tijd instellen**

Wij raden u aan om de datum en tijd in te stellen voor u beelden en video's opneemt. De datum en tijd kunnen naar wens in de afbeelding of video worden weergegeven.

- Navigeer (**A7/A8**) naar het menupunt "**Datum/Tijd-instellingen**" en open het (**A9**).
- Leg eerst het formaat van de datum vast.

Open daarvoor het punt "DATE FORMAT".

Kies uw voorkeurformaat en bevestig met "OK" (A9).

Mogelijke formaten: yyyy/mm/dd; mm/dd/yyyy; dd/mm/yyyy (yyyy=jaar; mm=maand; dd=dag)

• Daarna legt u het formaat van de tijd vast.

Open daarvoor het punt "TIME FORMAT".

Kies hier ofwel 12 uur of 24 uur en bevestig met ..**OK**" (A9).

• Stel nu de datum en tijd in.

Open daarvoor het punt "**SETUP**".

Stel na elkaar alle waarden correct in. De waarde kunt u met knoppen **A6** (waarde verminderen) en **A13** (waarde verhogen) instellen. Om door de afzonderlijke instellingsvelden te navigeren, gebruikt u opnieuw beide pijltoetsen **A7** en **A8**.

Wanneer alles is ingesteld, kiest u nog of de datum en tijd op de opgenomen afbeeldingen en video's moet worden weergegeven. Hiervoor schakelt u de functie in of uit. Wanneer achter het punt "**Weer**-**gave**" "**AAN**" staat, wordt de datum en tijd weergegeven, bij "UIT" niet.

• Met de knop "Esc" (A15) keert u naar het hoofdmenu terug.

### **c) Automatische uitschakeling**

Met deze functie stelt u in, na hoelang het apparaat zich automatisch moet uitschakelen, wanneer er geen opname loopt of op een knop wordt gedrukt.

- Navigeer (**A7/A8**) naar het menupunt "**Automatisch uitschakelen**" en open het (**A9**).
- Kies de gewenste tijd (**A7/A8**) en bevestig met "**OK**" (**A9**).

Als "**Deactiveren**" is geselecteerd, is de functie uitgeschakeld.

U kunt kiezen tussen de volgende tijden (in minuten): 5, 10, 15, 20

• Het menu wordt automatisch afgesloten en op het scherm wordt opnieuw de voorbeeldmodus weergegeven.

#### **d) Videoformaat instellen**

Om het videoformaat voor gebruik van de video-uitgang in te stellen, gaat u als volgt te werk.

- Navigeer (A7/A8) naar het menupunt "Videoformaat" en open het (A9).
- Kies ofwel "**PAL**" of **NTSC**" (**A7/A8**) en bevestig met "**OK**" (**A9**).
- Het menu wordt automatisch afgesloten en op het scherm wordt opnieuw de standaardweergave weergegeven.

**PAL** is de Europese televisienorm. **NTSC** wordt hoofdzakelijk in Noord-Amerika gebruikt. De standaard die u selecteert hangt af van het gebruikte TV-toestel.

#### **e) Alle beelden en video's wissen**

Om alle opgenomen beelden en video's van de geïnstalleerde geheugenkaart te wissen, gaat u als volgt te werk.

- Navigeer (**A7/A8**) naar het menupunt "**Alles wissen**" en open het (**A9**).
- Kies "**JA**" (**A7/A8**) en bevestig met "**OK**" (**A9)**.
- Het menu wordt automatisch afgesloten en op het scherm wordt opnieuw de standaardweergave weergegeven.

Alle foto's en video's die zich in de opnamemap "100DCSCIM" bevinden, zijn daaruit gewist. De "100" aan het begin van de map kan ook gewijzigd worden. De opnamemap bevindt zich in de map "DCIM" op de geheugenkaart.

### **f) Afstandsteller**

In de endoscoop is een functie geïntegreerd waarmee u de lengte van het object dat u met de camera observeert, kunt bepalen.

Wanneer de functie actief is, wordt de lengte op het scherm (**D3**) weergegeven.

- Om de functie te configureren, navigeert u (**A7/A8**) naar het menupunt "**Lengte te meten**" en opent u het (**A9**).
- Met het menupunt "RESET" kunt u de huidig weergegeven lengte resetten.

Open het punt met "**OK**" (**A9**), wijzig (**A7/A8**) naar "**JA**" en bevestig nogmaals met "**OK**" (**A9**).

- De weergegeven eenheid (cm, m, inch, feet) kunt u in het subpunt "UNIT" kiezen.
- U kunt de functie in- en uitschakelen in het punt "Disable/Enable".

# **10. Bediening**

#### **a) Foto's nemen**

• Om een individuele foto van de camera te nemen, drukt u in de voorbeeldmodus gewoon op knop **A13**.

Houd daarbij de aangesloten camera zo stil mogelijk om een goede opname te verkrijgen.

• Verder hebt u de mogelijkheid om tijdens de weergave (zie hoofdstuk 10 c)) of de opname (zie hoofdstuk 10 b)) van een video, een screenshot te nemen.

Druk terwijl de video wordt afgespeeld of de opname loopt, opnieuw op knop **A13**.

• Alle opgenomen foto's worden in het JPG-formaat, in de submap "100DCSCIM" opgeslagen. De "100" aan het begin van de map kan ook gewijzigd worden. De opnamemap bevindt zich in de map "DCIM" op de geheugenkaart.

De bestandsnamen worden voortdurend doorgenummerd.

### **b) Video opnemen**

- Om video's op te nemen, gaat u op eenzelfde manier te werk als bij het nemen van foto's.
- Druk in de voorbeeldmodus op knop **A6** om de opname te starten.

Beide symbolen voor de video-opname verschijnen linksboven op het scherm. Linksonder wordt de actuele opnameduur weergegeven.

- Druk opnieuw op knop **A6** om de opname te beëindigen.
- De opgenomen video's worden net zoals de foto's in map "100DCSCIM" opgeslagen. Zij worden in het formaat ASF opgeslagen.

### **c) Foto's en video's weergeven**

• Om naar de weergavemodus voor foto's en video's te gaan, drukt u ofwel op knop **A7** of **A8**.

Als eerste wordt altijd de laatste opname weergegeven.

- Hier kunt u ofwel met beide pijltoetsen **A7** en **A8** door de opname scrollen. Met knop **A8** omhoog en met knop **A7** omlaag.
- De foto's en video's worden met twee verschillende symbolen aangeduid. Deze worden linksboven op het scherm weergegeven.

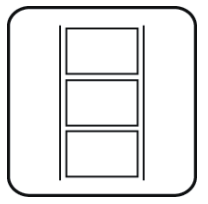

Symbool voor foto's: Symbool voor video's:

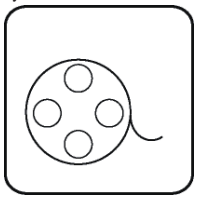

• Om een video af te spelen, drukt u op knop "Rec" (A6).

Om de video te pauzeren, drukt u opnieuw op knop **A6**.

Wanneer de video gepauzeerd is, kunt u ook opnieuw met beide pijltoetsen **A7** en **A8** naar de volgende foto of video doorschakelen.

• Het volume voor het afspelen van een video kunt u met beide knoppen **A11** (luider) en **A12** (zachter) instellen. Dit werk in elk geval uitsluitend in de weergavemodus. Van zodra de endoscoop opnieuw in de voorbeeldmodus wordt gezet, regelt u met de beide knoppen de LED-verlichting van de camera.

### **d) Foto's en video's wissen**

• Als u een bepaalde foto of video wilt wissen, drukt u op de knop "OK" (A9) terwijl de desbetreffende foto of video wordt weergegeven.

Ga met een van beide knoppen **A7** of **A8** naar "**JA**" en bevestig nogmaals met knop "**OK**" (**A9**).

Om het wissen te annuleren, drukt u op "OK" (A9), terwijl "NEE" is geselecteerd.

### **e) Foto's vergelijken**

U kunt 2 stukken uit de opgenomen beelden selecteren en deze met elkaar vergelijken door ze naast elkaar op het scherm weer te geven.

- Selecteer met een van beide pijltoetsen **A7** of **A8** de eerste foto.
- Druk op knop **A4** (vergrootglas met +). Op het scherm wordt "**Dualdisplaystate1**" weergegeven.
- Selecteer nu opnieuw met een van beide pijltoetsen **A7** of **A8** de tweede foto.
- Druk op knop **A5** (vergrootglas met -). Op het scherm wordt "**Dualdisplaystate2**" weergegeven.
- Om beide geselecteerde beelden naast elkaar op het scherm weer te geven, drukt u op knop **A14**.
- Om de dubbele weergave te verlaten, drukt u op knop "Esc" (A15).

### **f) Digitale zoom**

In de voorbeeldmodus hebt u de mogelijkheid om het beeld digitaal te vergroten.

- Om te vergroten drukt u op knop **A4**, om te verkleinen op knop **A5**.
- U kunt de foto in stappen van 0,1 tot het dubbele (2,0) formaat vergroten. De huidige grootte wordt daarbij op het scherm weergegeven (**D4**).
- Wanneer u nu een foto of video opneemt, gebeurt dit met de ingestelde vergrotingsfactor.

### **g) Schermweergave draaien**

In de voorbeeldmodus kunt u het weergegeven beeld draaien.

- Druk daarvoor op knop **A14**.
- Het scherm wordt bij elke druk op de knop 90° naar links tegen de richting van de wijzers van de klok gedraaid.
- Wanneer u de vierde keer op de knop hebt gedrukt, wordt het originele scherm terug weergegeven.

# **11. Aansluiting op een pc**

Om de opgenomen foto's en video's naar een computer over te zetten, kunt u het endoscoop-basisapparaat rechtstreeks via USB aan uw pc aansluiten.

Natuurlijk bestaat daarenboven de mogelijkheid om de SD-geheugenkaart uit het apparaat te nemen en de foto's en video's via een kaartlezer naar uw computer over te zetten.

Ga als volgt te werk:

- Schakel de endoscoop in.
- Verbind de USB-kabel met mini-USB-bus **B1** van het endoscoop-basisapparaat.
- Verbind het andere uiteinde van de USB-kabel met een vrije USB-poort op uw pc.
- De BS-1500T werkt nu als een kaartlezer en de geheugenkaart wordt op uw computer als verwisselbare schijf herkend.
- U kunt de bestanden nu van de SD-kaart naar uw pc kopiëren.

# **12. Gebruik van de video-uitgang**

Voor u de video-uitgang kan gebruiken moet u in elk geval het juiste videoformaat ingesteld hebben, zoals beschreven in hoofdstuk 9 d). Raadpleeg bovendien de gebruiksaanwijzing van uw televisietoestel.

- Sluit eerst de cinchstekker van 3,5 mm van de meegeleverde videokabel aan AV-bus **C2** van het endoscoopbasisapparaat aan.
- De gele cinchstekker draagt het videosignaal over. Sluit het aan de video-ingangsbus van uw televisietoestel aan.
- De witte cinchstekker die het audio-signaal overdraagt, sluit u aan de overeenkomstige cinch-audio-ingang van uw tv aan.
- Schakel de endoscoop in.
- Open het instellingsmenu (A9) en navigeer naar punt "Video uitgang".
- Druk op knop "**OK**" (**A9**) om de beeldweergave van het scherm van de endoscoop naar uw tv om te schakelen.
- Om de weergave op uw televisietoestel te beëindigen, opent u het menu opnieuw en bevestigt u met "**OK**" (**A9**) terwijl punt "Video uitgang" geselecteerd is.

Anders ontkoppelt u gewoon de videokabel tussen de endoscoop en uw tv.

# **13. Herstellen van de fabrieksinstellingen**

- Om de fabrieksinstellingen van het endoscoop-basisapparaat te herstellen, schakelt u het eerst in.
- Wacht tot het opstarten is voltooid en de normale weergave met datum, tijd en accuaanduiding te zien is.
- Druk met een dun voorwerp, vb. een papierklem, voorzichtig op de aan de achterzijde verzonken opgestelde resetknop.
- Van zodra het scherm zwart wordt, laat u de knop opnieuw los.
- Het endoscoop-basisapparaat start opnieuw op en de fabrieksinstellingen zijn hersteld.

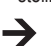

Door het resetten worden geen foto's of video's van de geheugenkaart gewist.

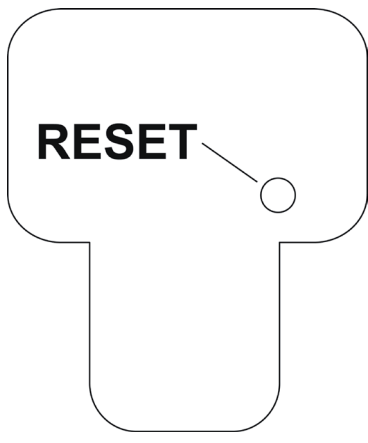

# **14. Verhelpen van storingen**

U heeft met deze endoscoop een product aangeschaft dat volgens de nieuwste stand der techniek is ontwikkeld en veilig is in het gebruik. Toch kunnen zich problemen of storingen voordoen. Daarom wordt hieronder beschreven hoe eventuele storingen kunnen worden verholpen.

#### **De endoscoop werkt niet, het scherm geeft niets weer:**

- Eventueel is de accu leeg. Laad de accu op, zoals beschreven in hoofdstuk 8 b).
- Controleer of de accu aan het apparaat is aangesloten.
- Herstel de fabrieksinstellingen op het apparaat, zoals beschreven in hoofdstuk 13.

#### **Na het inschakelen wordt de voorbeeldmodus niet weergegeven. U ziet slechts een lijn:**

- Controleer of uw endoscoopcamera correct aan het endoscoop-basisapparaat is aangesloten.
- Schakel de endoscoop uit, wacht een paar seconden en schakel het vervolgens opnieuw in.
- Herstel de fabrieksinstellingen op het apparaat, zoals beschreven in hoofdstuk 13.

#### **Er kunnen geen foto's of video's worden opgenomen:**

- Controleer of de SD-kaart correct is geïnstalleerd.
- Evt. is de schrijfbeveiliging van de SD-kaart actief (kleine schuifschakelaar op de kaart staat op "LOCK"). Schakel de schrijfbeveiliging uit en probeer opnieuw.
- Evtl. is de SD-kaart vol. Controleer dit door de endoscoop ofwel via USB aan een computer aan te sluiten of aan de hand van indicatiebalk **D6**. Wis eventueel enkele opnames.
- Evtl. is de partitie van de SD-kaar beschadigd. Formatteer de kaart met behulp van uw computer.
- Evtl. is de SD-kaart defect. Controleer de endoscoop met behulp van een andere SD-kaart.

# **15. Onderhoud en verzorging**

Dit product is onderhoudsvrij, demonteer of open het nooit (alleen voor de in deze gebruiksaanwijzing beschreven werkwijze bij het installeren of vervangen van de accu.) Het product mag alleen door een vakman gerepareerd en onderhouden worden.

Gebruik voor de reiniging van de buitenkant een schone, droge en zachte doek.

U mag het endoscoop-basisapparaat nooit onder water dompelen.

Spoel de optionele endoscoopcamera na elk gebruik in vloeistoffen grondig af met zuiver water en droog af voor u het product in de koffer opbergt.

Gebruik voor de reiniging van de cameralens de meegeleverde reinigingsset, een kleine borstel of een wattenstaafje.

Gebruik in geen geval agressieve schoonmaakmiddelen of chemische oplossingen, aangezien deze het oppervlak van de behuizing kunnen beschadigen (verkleuringen).

## **16. Afvoer**

#### **a) Algemeen**

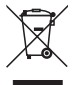

Het product hoort niet thuis in het huishoudelijk afval.

Verwijder het product aan het einde van de levensduur volgens de geldende wettelijke voorschriften.

Verwijder de geplaatste accu en gooi hem afzonderlijk van het product weg.

### **b) Accu**

U bent als eindverbruiker volgens de KCA-voorschriften wettelijk verplicht alle lege batterijen en accu's in te leveren; verwijdering via het huisvuil is niet toegestaan!

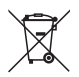

Verwijst naar verbod voor afvoer via het huishoudelijk afval. De aanduidingen voor zware metalen zijn: Cd = cadmium, Hg = kwik, Pb = lood (de aanduiding staat op de batterijen/accu's, bv. onder het vuilnisbak-symbool dat links afgebeeld is).

U kunt verbruikte batterijen en accu's gratis bij de verzamelpunten van uw gemeente, onze filialen of overal waar batterijen worden verkocht, afgeven!

Zo voldoet u aan de wettelijke verplichtingen voor afvalscheiding en draagt u bij aan de bescherming van het milieu.

# **17. Technische gegevens**

## **a) Endoscoop-basisapparaat**

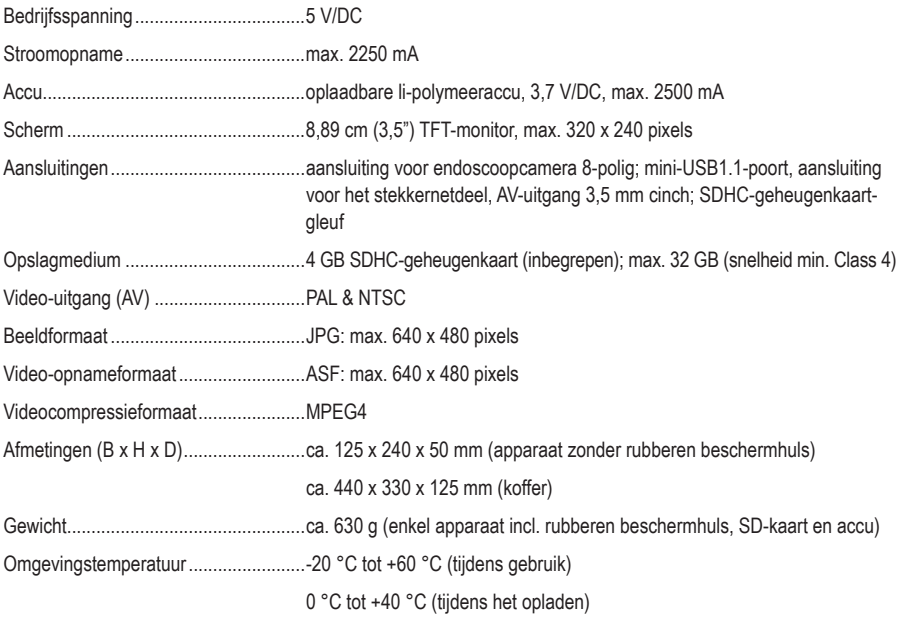

## **b) Netadapter**

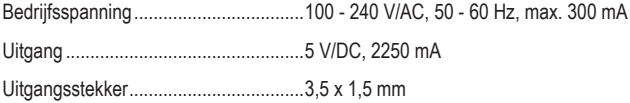

#### D **Impressum**

Dies ist eine Publikation der Conrad Electronic SE, Klaus-Conrad-Str. 1, D-92240 Hirschau (www.conrad.com).

Alle Rechte einschließlich Übersetzung vorbehalten. Reproduktionen jeder Art, z. B. Fotokopie, Mikroverfilmung, oder die Erfassung in elektronischen Datenverarbeitungsanlagen, bedürfen der schriftlichen Genehmigung des Herausgebers. Nachdruck, auch auszugsweise, verboten. Die Publikation entspricht dem technischen Stand bei Drucklegung.

**© Copyright 2015 by Conrad Electronic SE.**

### **GB** Legal Notice

This is a publication by Conrad Electronic SE, Klaus-Conrad-Str. 1, D-92240 Hirschau (www.conrad.com).

All rights including translation reserved. Reproduction by any method, e.g. photocopy, microfilming, or the capture in electronic data processing systems require the prior written approval by the editor. Reprinting, also in part, is prohibited. This publication represent the technical status at the time of printing.

**© Copyright 2015 by Conrad Electronic SE.** 

### F **Information légales**

Ceci est une publication de Conrad Electronic SE, Klaus-Conrad-Str. 1, D-92240 Hirschau (www.conrad.com).

Tous droits réservés, y compris de traduction. Toute reproduction, quelle qu'elle soit (p. ex. photocopie, microfilm, saisie dans des installations de traitement de données) nécessite une autorisation écrite de l'éditeur. Il est interdit de le réimprimer, même par extraits. Cette publication correspond au niveau technique du moment de la mise sous presse.

**© Copyright 2015 by Conrad Electronic SE.**

#### O **Colofon**

Dit is een publicatie van Conrad Electronic SE, Klaus-Conrad-Str. 1, D-92240 Hirschau (www.conrad.com).

Alle rechten, vertaling inbegrepen, voorbehouden. Reproducties van welke aard dan ook, bijvoorbeeld fotokopie, microverfilming of de registratie in elektronische gegevensverwerkingsapparatuur, vereisen de schriftelijke toestemming van de uitgever. Nadruk, ook van uittreksels, verboden. De publicatie voldoet aan de technische stand bij het in druk bezorgen.

**© Copyright 2015 by Conrad Electronic SE. V3\_0915\_02/VTP**